# **Programat® CS**

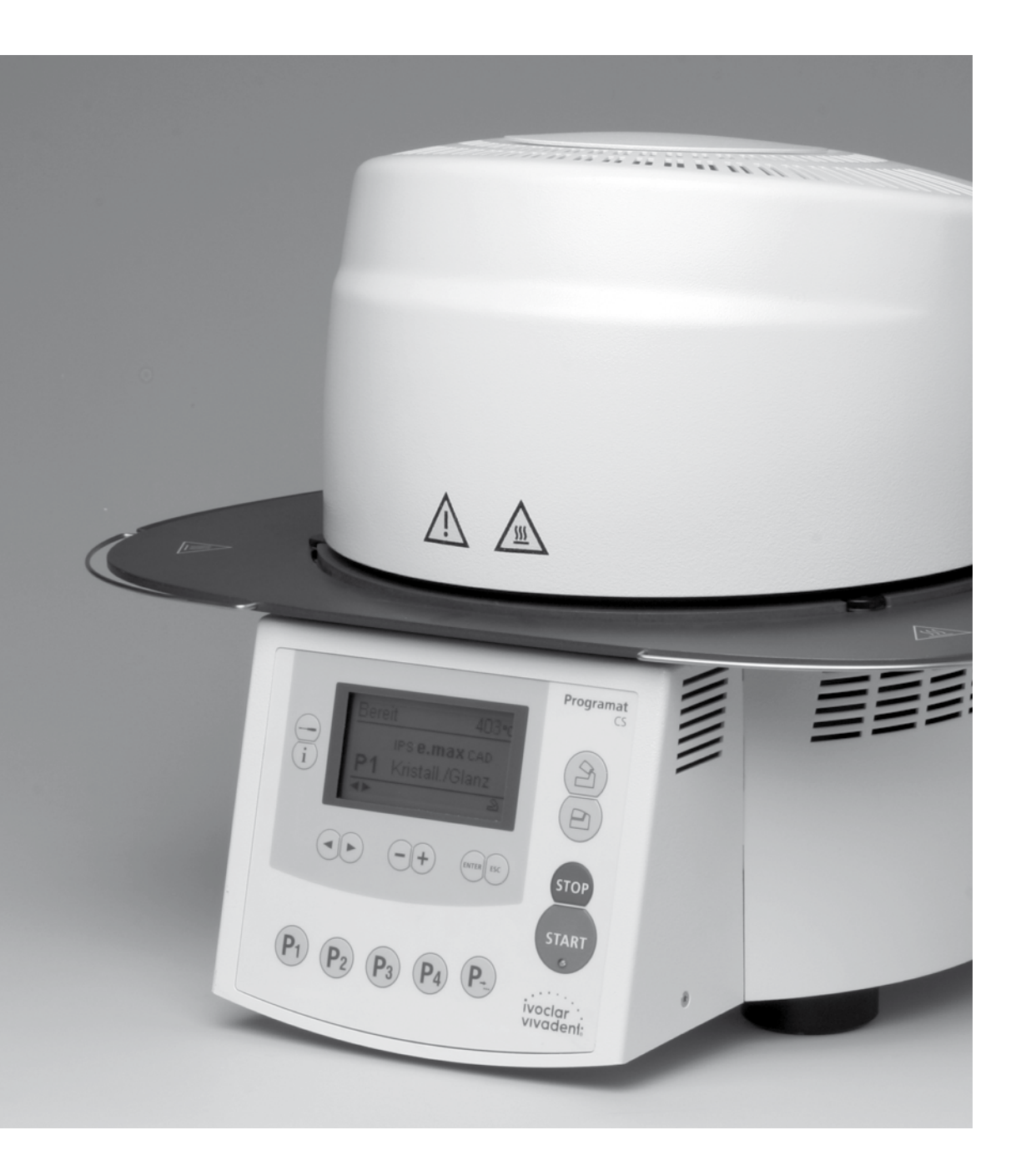

# Instrucciones de uso

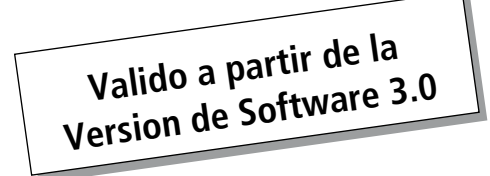

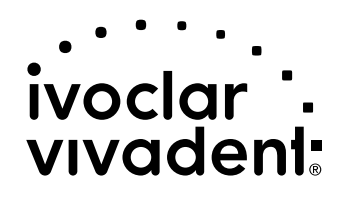

# Índice

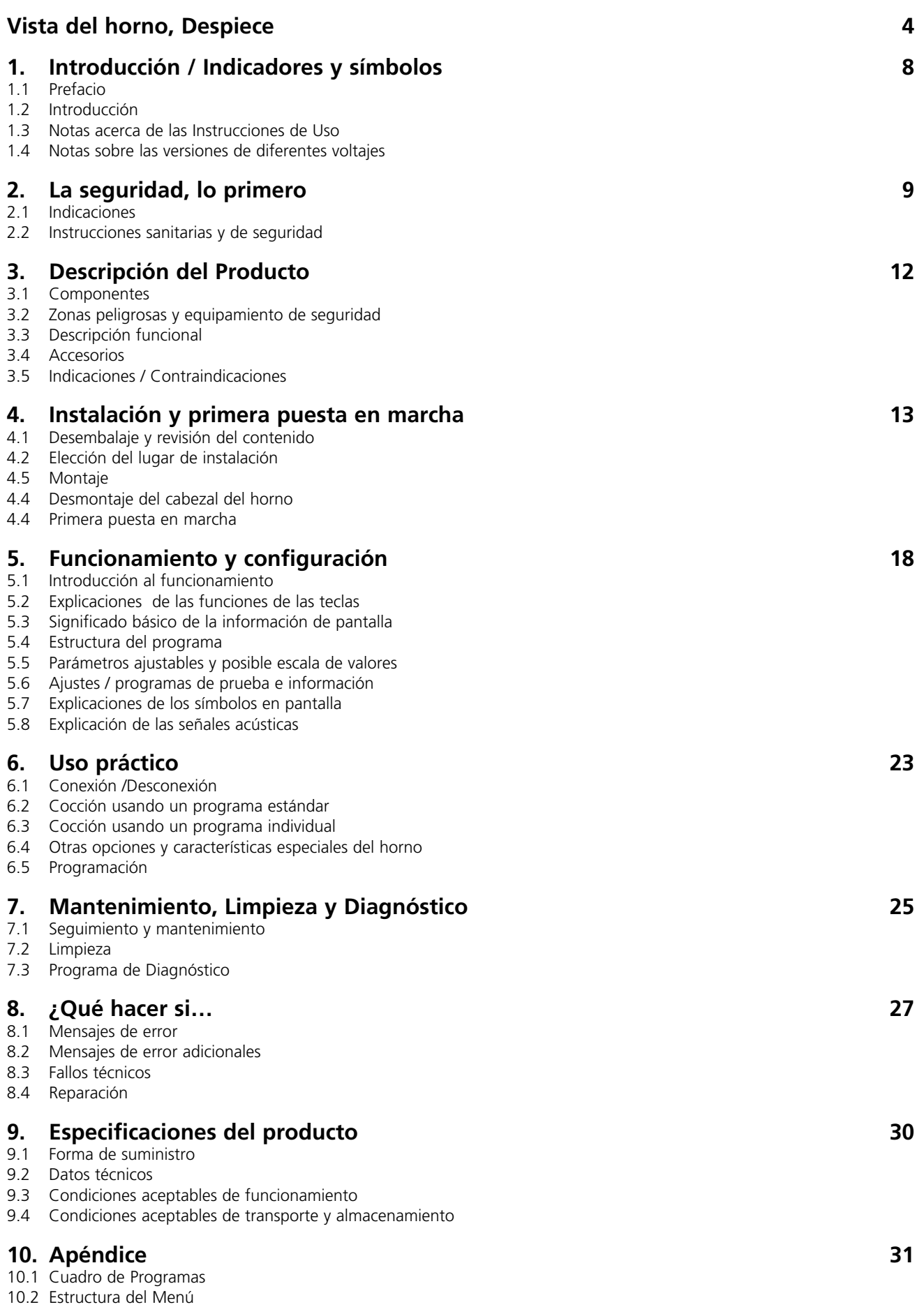

# Despiece

- 1 Junta de superficie
- 2 Junta anular del cabezal del horno
- 3 Material refractario aislante
- 4 Termoelemento
- 5 Plataforma de cocción 2
- 6 Display
- 7 Placa bastidor
- 8 Mufla QTK
- 9 Carcasa del horno
- 10 Teclado
- 11 Interruptor encendido / apagado
- 12 Fusible de la resistencia
- 13 Fusible de la bomba de vacío
- 14 Conexión USB
- 15 Portafusibles
- 16 Cable eléctrico
- 17 Enchufe
- 18 Enchufe la bomba de vacío
- 19 Placa de características
- 20 Cable del termoelemento
- 21 Conexión de la manguera de vacío
- 23 Patas de goma
- 24 Base refractaria
- 25 Carcasa del cabezal del horno
- 26 Enchufe del termoelemento
- 27 Seguro del enchufe de la resistencia
- 28 Enchufe de la resistencia
- 29 Conexión enchufe de la resistencia
- 30 Conexión enchufe del termoelemento
- 32 Resorte de lámina
- 33 Conductos de ventilación (base)
- 34 Plataforma de apoyo
- 35 Tornillo para plataforma de apoyo
- 36 Tapa de conexiones
- 37 Tornillo estriado para tapa de conexiones
- 38 Conductos de ventilación cabezal del horno
- 39 Conductos de ventilación panel posterior
- 40 Simbolos de aviso
- 41 Marca de montaje en cabezal del horno
- 42 Marca de montaje en base del horno
- 43 Soporte del cabezal del horno
- 44 Cilindro de cuarzo
- 46 Manguera de vacío
- 47 Junta de silicona
- 48 Eje del vástago de conexión
- 49 Consola de montaje del cabezal

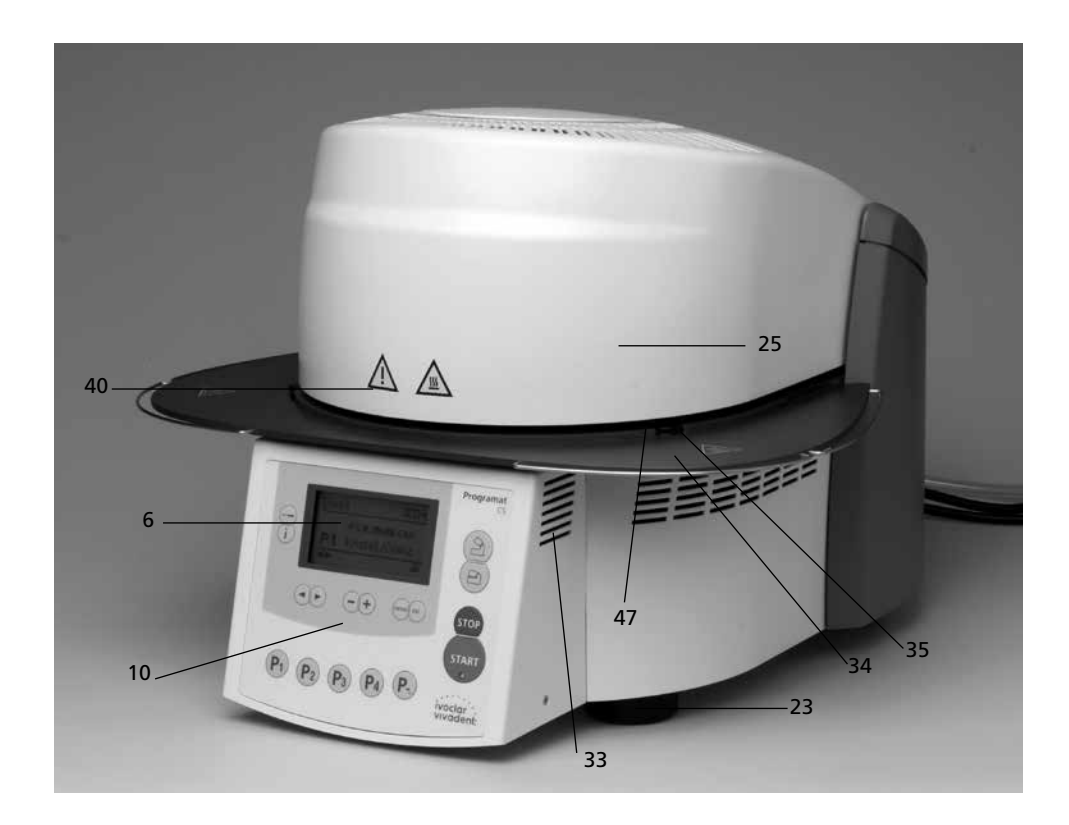

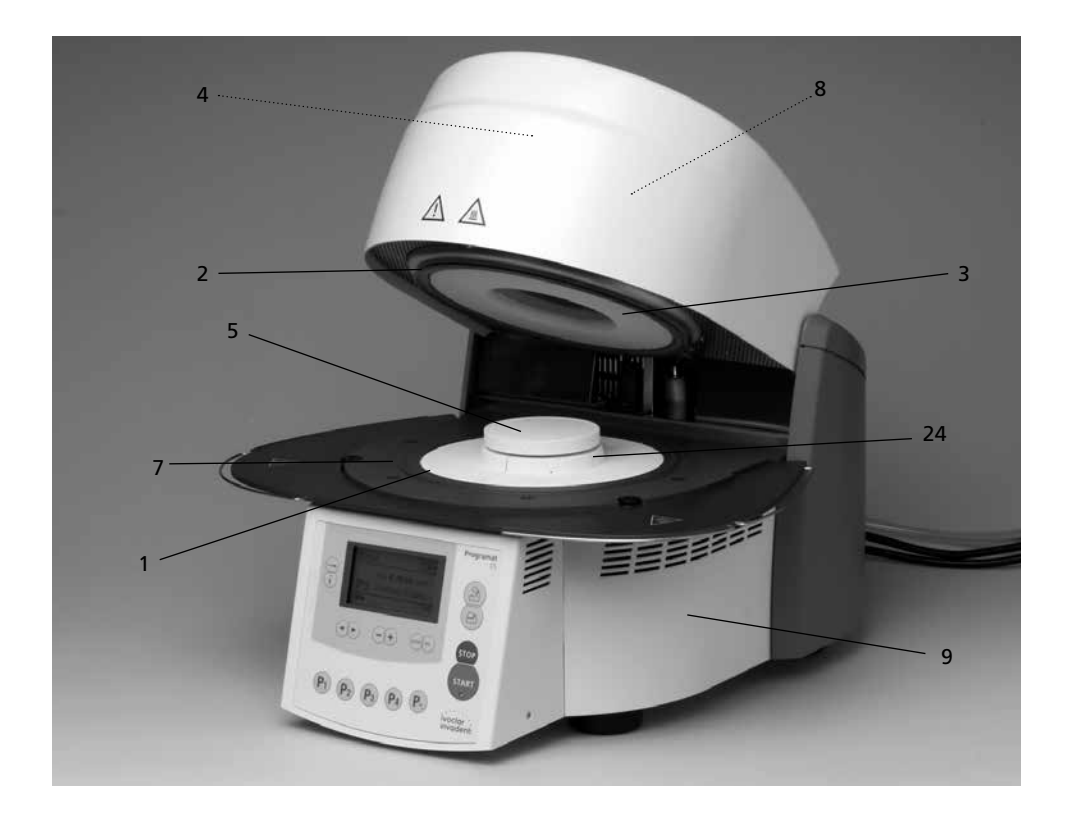

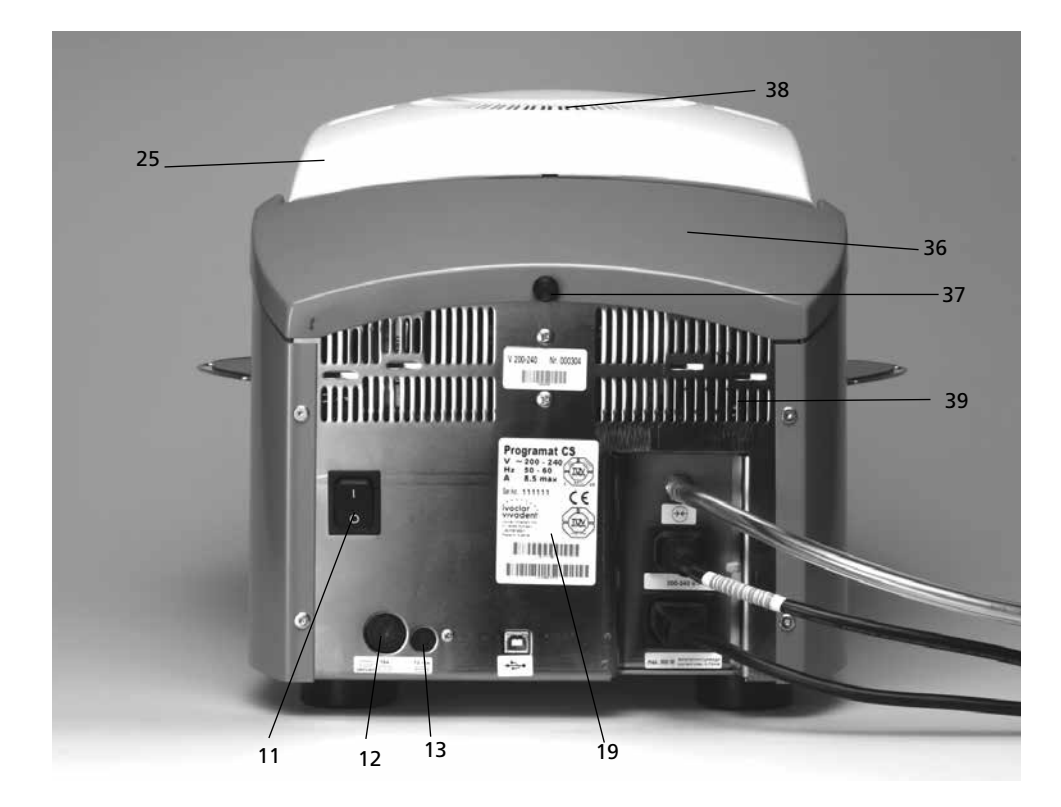

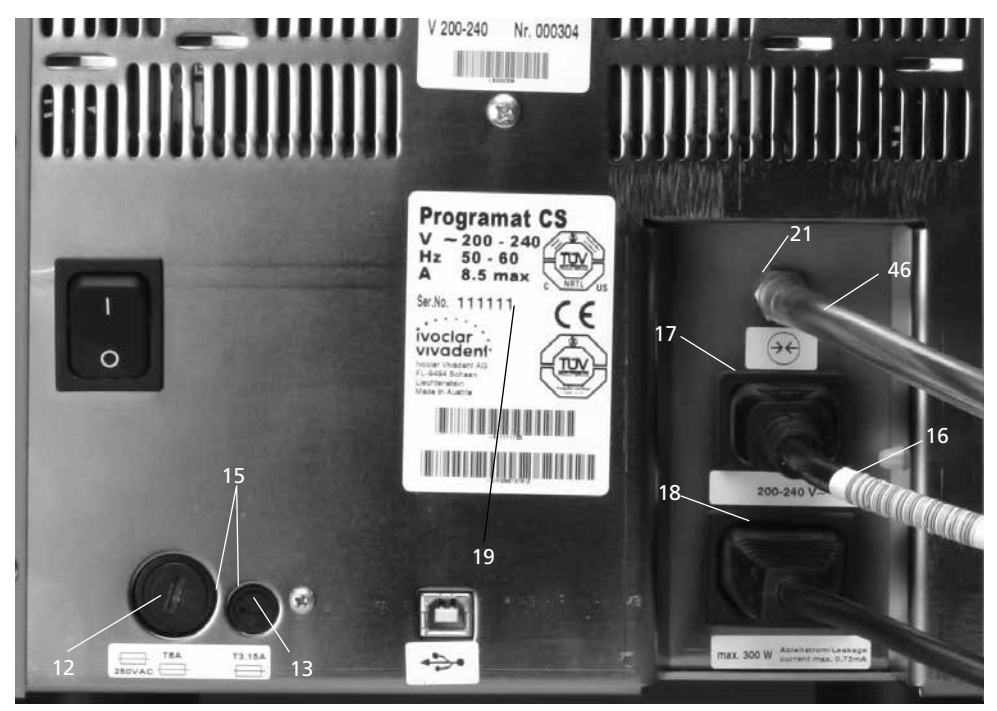

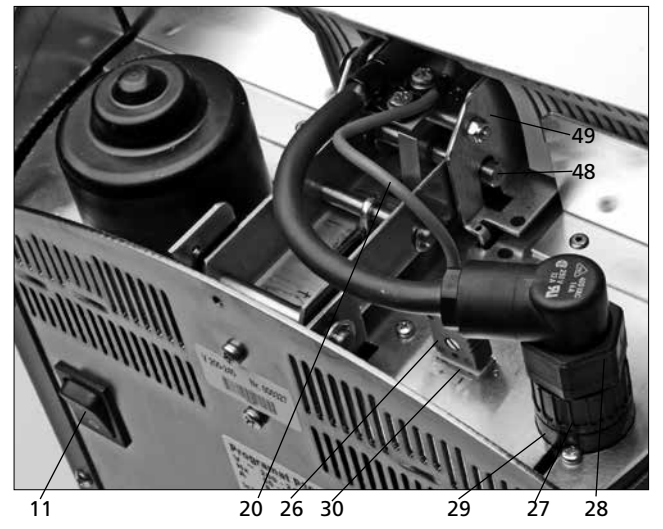

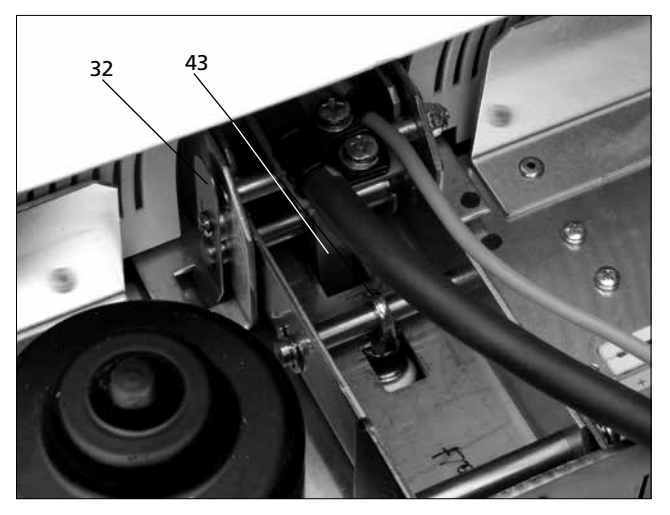

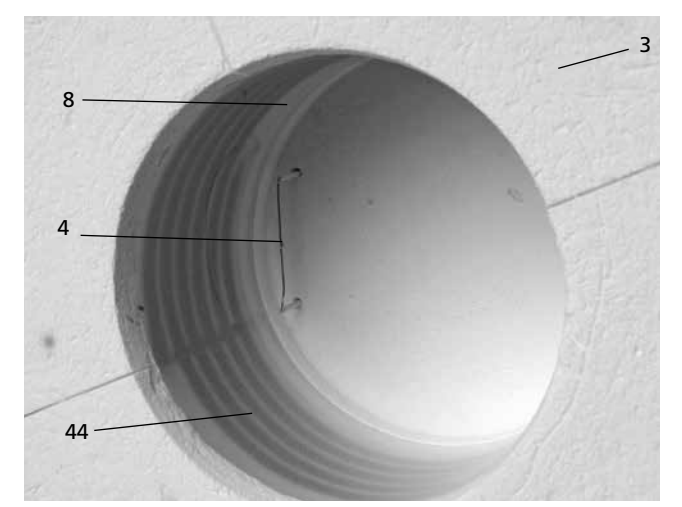

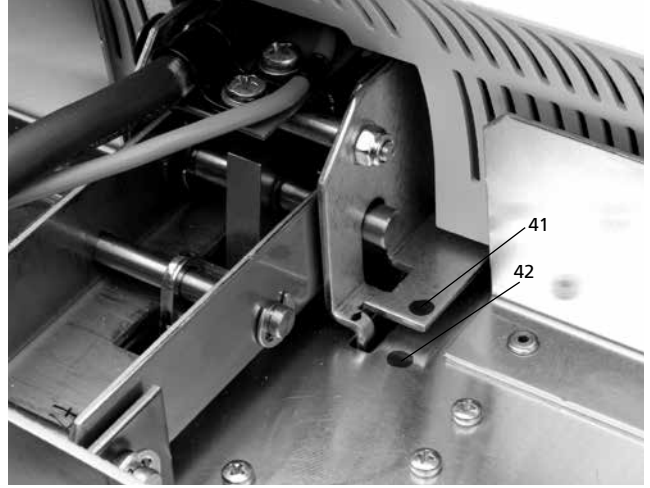

# **Unidad de control:**

- Tecla ESC
- Tecla ENTER
- Tecla START
- LED de tecla START
- Tecla STOP
- Tecla +
- Tecla -
- Tecla de ajustes
- Tecla cursor derecha
- Tecla cursor izquierda
- Tecla información
- Programa 1
- Programa 2
- Programa 3
- Programa 4
- Siguiente Programa
- Apertura cabezal del horno
- Cierre cabezal del horno

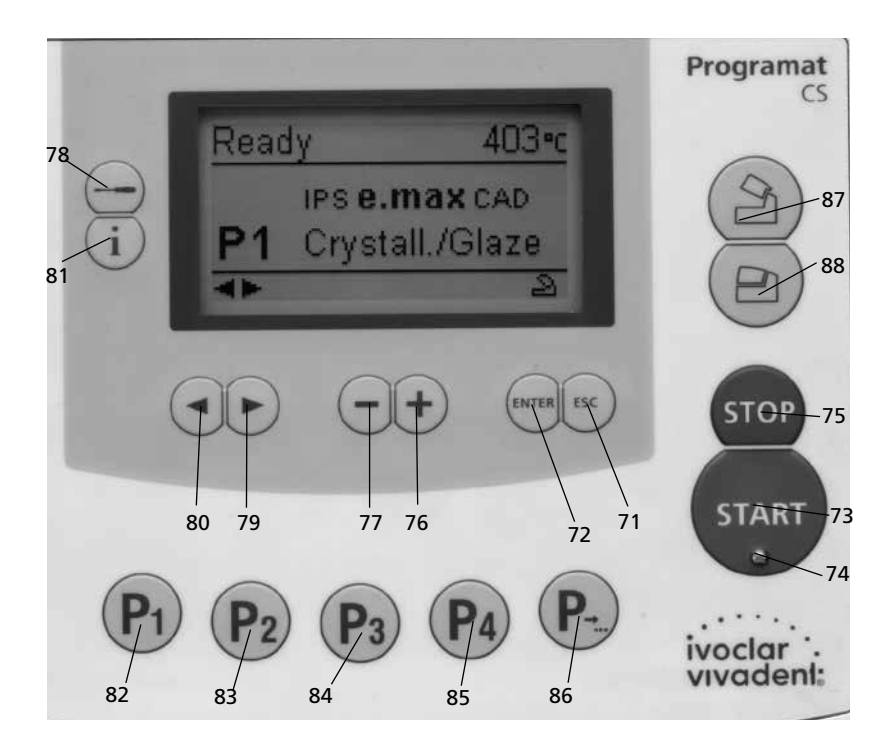

- Plataforma de cocción de panal de abeja Programat
- Espiga de metal A
- Espiga de metal B
- Espiga de metal C

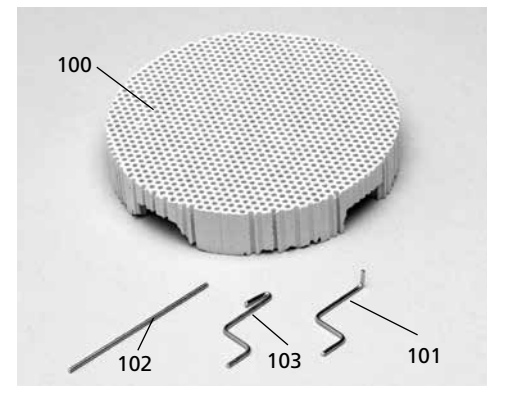

# 1. Introducción / Indicadores y símbolos

# **1.1 Prefacio**

#### *Estimado cliente,*

Gracias por haber comprado Programat CS. Se trata un horno de vanguardia para aplicaciones dentales, que requiere un horno de cerámica para la técnica CAD/CAM.

Programat CS permite cocciones de cristalización y glaseado para la tecnología CAD /CAM. Este horno ha sido especialmente desarrollado para este propósito.

El horno se ha diseñado de acuerdo con los últimos estándares de la industria. Un uso inapropiado puede dañar el equipo y ser nocivo para el personal. Por favor, respete las instrucciones de seguridad y lea estas instrucciones de uso con atención.

Disfrute trabajando con Programat CS.

# **1.2 Introducción**

Los indicadores y símbolos de estas instrucciones de uso, facilitan la búsqueda de importantes puntos y tienen los siguientes significados:

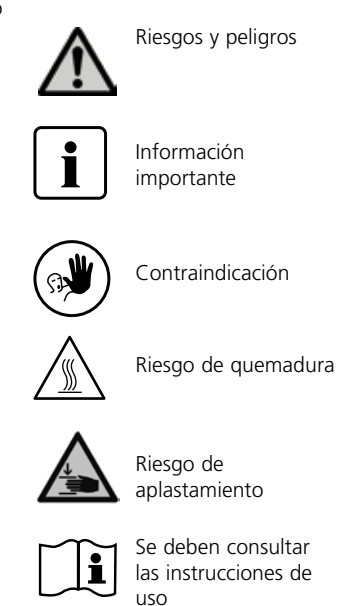

# **1.3 Notas acerca de las Instrucciones de uso**

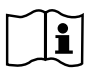

Horno: Programat CS Grupo destinatario: Odontólogos y protésicos dentales

Estas instrucciones de uso facilitan el uso correcto, seguro y económico del horno Programat CS.

En el caso de que pierda las instrucciones de uso, puede solicitar copias, a su precio al Centro de Atención al cliente de Ivoclar Vivadent o las puede descargar de la página www.ivoclarvivadent.com/ downloadcenter.

**1.4 Notas sobre las versiones de diferentes voltajes**

El horno se encuentra disponible con diferentes versiones de voltaje.

- 100 V / 50–60 Hz
- 110–120 V / 50–60 Hz
- 200–240 V / 50–60 Hz

En las instrucciones de uso, el horno se describe en la versión de voltaje 200–240 V.

Por favor, tenga en cuenta que el rango de voltaje mostrado en las imágenes (p.ej. placa) puede ser diferente dependiendo de la versión de voltaje de su horno.

# 2. Lo primero, la seguridad

Este capítulo es especialmente importante para las personas que trabajan con Programat CS o los que tienen que realizar trabajos de mantenimiento o reparación, por lo tanto, debe leerse y seguir las correspondientes instrucciones.

# **2.1 Indicaciones**

Programat CS sólo se debe utilizar para la cocción de materiales cerámicos dentales y sólo debe usarse para dicho propósito. Están contraindicados, otros usos distintos a los indicados, e. g. cocinar, cocción de otros materiales, etc. El fabricante no asume responsabilidad alguna por los riesgos que resulten de la no observancia de estas instrucciones.

Instrucciones adicionales para asegurar un uso adecuado del horno:

- Siempre se deben tener en cuenta las instrucciones, normativas y notas de estas instrucciones de uso.
- Siempre se deben tener en cuenta las instrucciones, normativas y notas de las instrucciones de uso del material.
- El horno se debe hacer funcionar bajo las indicadas condiciones ambientales y de funcionamiento (capítulo 9).
- Programat CS debe conservarse adecuadamente.

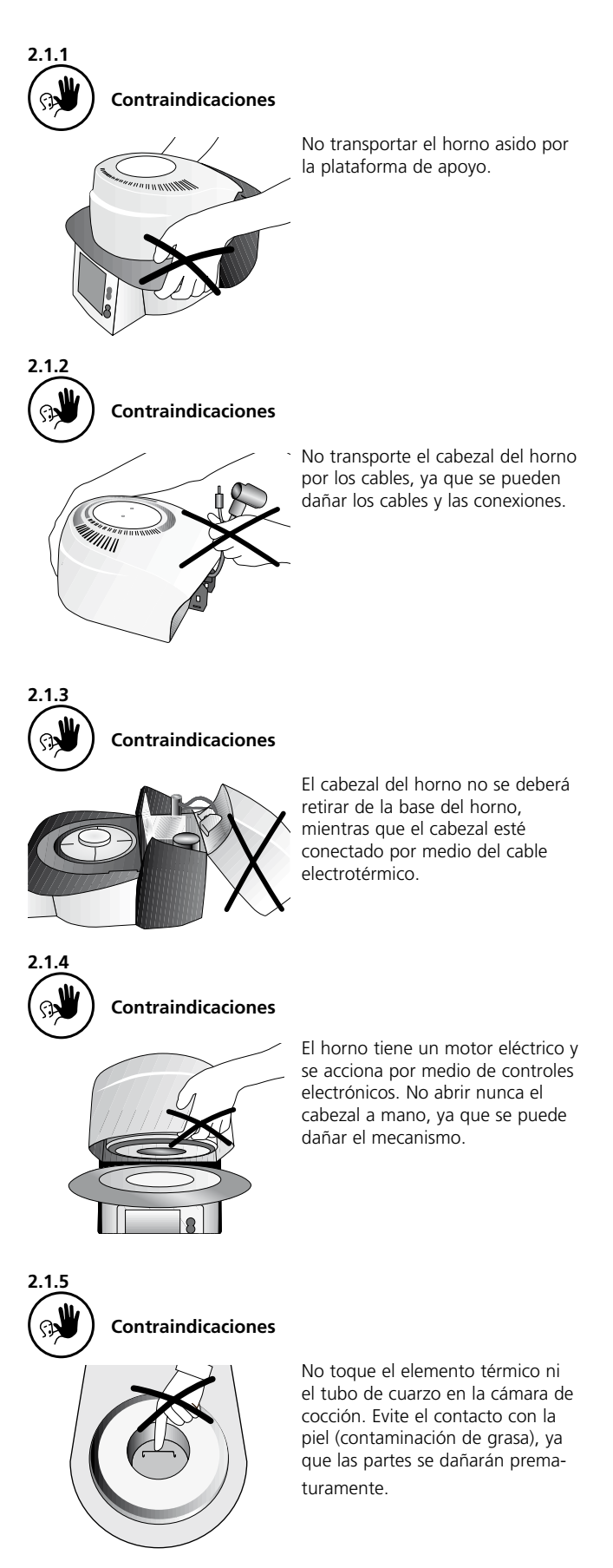

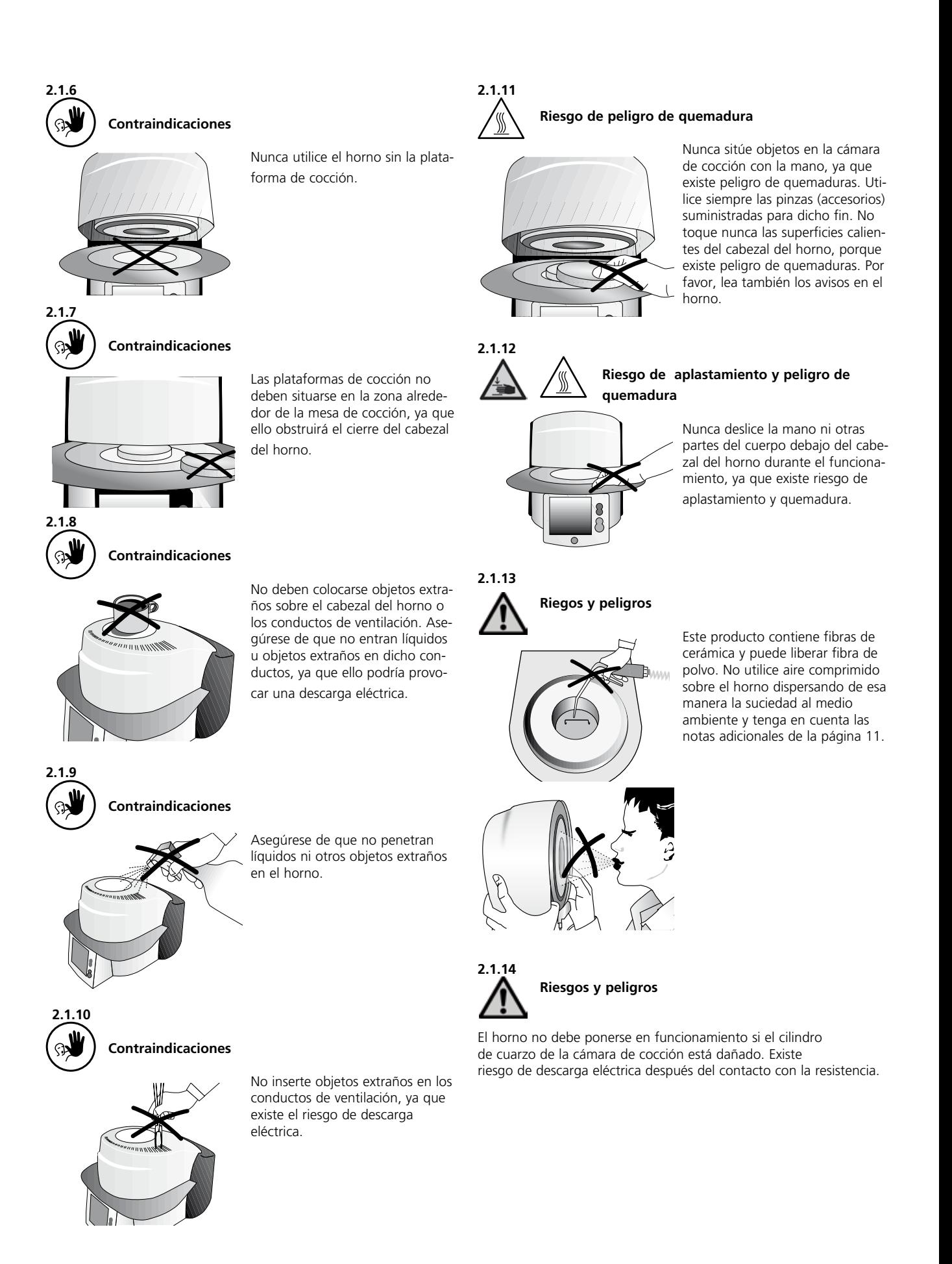

### **2.2 Instrucciones sanitarias y de seguridad**

Este horno se ha diseñado de acuerdo con EN 61010-1 y, en lo que directiva de seguridad se refiere, se ha transportado en óptimas condiciones desde fábrica. Para conservar esta condición y asegurar un funcionamiento sin riesgos, el usuario deberá cumplir las notas y avisos contenidos en estas instrucciones de uso.

- El usuario debe familiarizarse especialmente con los avisos y e instrucciones de uso para evitar lesiones al personal o daños a los materiales. El fabricante no es responsable de los daños que resulten de un uso incorrecto o no observancia de las instrucciones de uso. La garantía no cubre dichos casos.
- Antes de conectar el horno, asegúrese de que el voltaje indicado en la placa de características coincide con el de su suministro energético local.
- La toma de potencia se debe dotar con un interruptor diferencial residual.
- El horno deberá conectarse a un enchufe con contactos protegidos.
- Coloque el horno sobre una mesa ignífuga (cumplir la directiva local, e.g. distancia a sustancias u objetos combustibles, etc.).
- Mantenga siempre los conductos de ventilación de la parte posterior del horno libres de obstrucciones.
- No toque parte alguna que se caliente durante el funcionamiento del horno. ¡Existe peligro de quemaduras!.
- Limpie el horno sólo con un paño seco o ligeramente húmedo. ¡No utilizar disolventes! Desenchufar el horno, antes de limpiarlo.
- El horno debe estar frío antes de embalarlo para su transporte.
- Utilice únicamente el embalaje original para el transporte.
- Se debe desconectar de la corriente si el horno tuviera que abrirse antes del calibrado, tareas de mantenimiento, reparación o cambio de piezas.
- Si se tuvieran que realizar tareas de calibrado, mantenimiento o reparaciones con el horno conectado y abierto, ello sólo deberá ser realizado por personal cualificado y familiarizado con los riesgos y peligros.
- Después de realizar tareas de mantenimiento, se deben llevar a cabo las requeridas pruebas de seguridad (resistencia a alto voltaje, conductor protector, etc.).
- Asegúrese de utilizar sólo fusibles del tipo y corriente indicados.
- Si se sospecha que ya no es posible un funcionamiento seguro, el horno se debe desenchufar para evitar un funcionamiento accidental.
	- El funcionamiento seguro ya no es posible si:
	- el horno está visiblemente dañado
	- el horno no funciona
	- el horno se ha almacenado bajo condiciones desfavorables o durante un prolongado período de tiempo
- Utilice únicamente piezas de repuesto originales.
- El rango de temperaturas para un funcionamiento correcto es +5º C hasta +40º C (+41º F hasta +104º F).
- Si el horno se ha almacenado a temperaturas muy bajas o una alta humedad atmosférica, se debe abrir el cabezal y el equipo debe secarse o dejar que se adapta a la temperatura ambiente durante aproximadamente 1 hora (sin conectar a la red electrica).
- El horno ha sido testado para su uso hasta unas altitudes de hasta 2000 metros sobre el nivel del mar.
- El horno solo puede utilizarse en interiores.

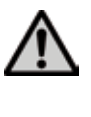

Cualquier ruptura del conductor protector (toma de tierra) bien dentro o fuera del horno o cualquier pérdida de la conexión del conductor protector puede provocar daños al usuario en el caso de mal funcionamiento. No se toleran interrupciones deliberadas.

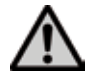

No se deben cocer, materiales que generan gases perjudiciales.

#### **Avisos respecto del desmontaje de la mufla**

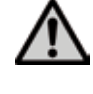

 Este producto contiene fibras cerámica y puede liberar polvo de fibras. El polvo de fibras ha resultado ser cancerígeno en experimentos con animales. Se debe cumplir la correspondiente Hoja de Datos de Seguridad de la CE.

El aislante del cabezal de la cámara de cocción del Programat CS se compone de fibras cerámicas. Después de un uso prolongado de las fibras cerámicas a temperaturas superiores a 900º C (1652º F), se pueden producir sustancias "silíceas" (cristobalita). En algunos casos, e.g. después de cambiar la mufla, la posible exposición al polvo resultante puede causar irritación de la piel, ojos y órganos respiratorios. Por ello, siga las siguientes recomendaciones a la hora de cambiar la mufla:

- Asegúrese que el personal correspondiente lleve puesta ropa de manga larga, así como protección en la cabeza, gafas y guantes.
- Coloque el equipo de succión en la fuente de polvo o, si no fuera posible, proporcionar al personal con máscaras faciales FFP3 o similares.
- Una vez completado el proceso, cualquier posible resto de polvo adherido a piel expuesta debe lavarse con agua fría. Sólo después de esto, se puede usar jabón y agua caliente.
- La ropa de trabajo deberá lavarse por separado.

#### **Eliminación:**

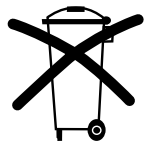

El horno no debe eliminarse con la basura doméstica normal. Por favor, elimine los viejos hornos correctamente de acuerdo con la correspondiente directiva del consejo de la U.E. Información sobre la correcta eliminación se puede encontrar también en la página Web de Ivoclar Vivadent.

# 3. Descripción del producto

### **3.1 Componentes**

Programat CS consta de los siguientes componentes:

- Base del horno con controles electrónicos – Cabezal del horno con
- cámara de cocción
- Plataforma de cocción
- Plataforma de apoyo
- Cable eléctrico y manguera para la bomba de vacío
- Bomba de vacío (accesorio)

# **3.2 Áreas peligrosas y equipamiento de seguridad**

Descripción de las áreas de riesgo del horno:

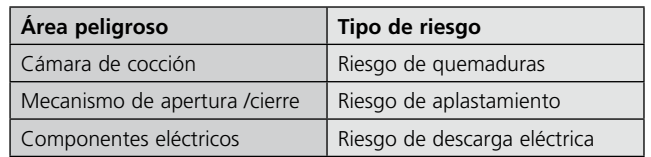

Descripción del equipamiento de seguridad del horno:

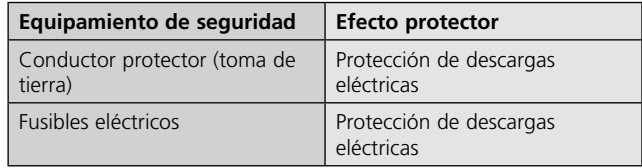

# **3.3 Descripción funcional**

La cámara de cocción se puede calentar hasta un máximo de 1.200º C (2192º F) por medio del elemento térmico. Además, la cámara de cocción ha sido diseñada de tal forma que se puede formar el vacío con una bomba de vacío. El proceso de cocción se controla con los correspondientes controles electrónicos y software. Igualmente, se comparan continuamente, las temperaturas predeterminadas y las reales.

# **3.4 Accesorios (no forman parte de la forma de**

**suministro)**

- Juego de control automático de temperatura 2 (ATK 2)
- Juego de accesorios para Programat (plataforma grande y
- pequeña, pinzas de cocción. juego de calibrado de temperatura) – Bomba de vacío

# **3.5 Indicación /Contraindicaciones**

### **Indicaciones**

– Cocciones de glaseado y cristalización (en el ámbito de las clínicas dentales)

#### **Contraindicaciones**

– Programat CS no es idoneo como horno de cerámica para laboratorios dentales.

# 4. Instalación y primera puesta en marcha

### **4.1 Desembalaje y revisión del contenido**

El embalaje proporciona las siguientes ventajas:

- Embalaje reutilizable
- Mecanismo de cierre con asas de transporte integradas
- Protección ideal con styropor
- Fácil manipulación /óptimo desembalaje
- El embalaje puede conservarse de distintas
- formas (módulos)

Extraer los componentes del horno de su embalaje y colocarlos sobre una mesa adecuada. Por favor, tenga en cuenta las instrucciones del exterior del embalaje.

El horno no tiene asas de transporte especiales. Sujete la parte inferior del horno para transportarlo.

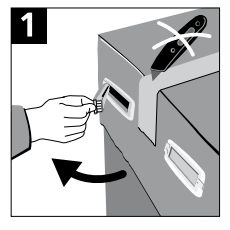

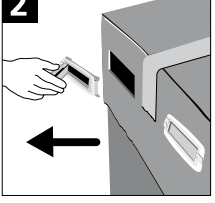

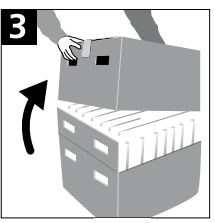

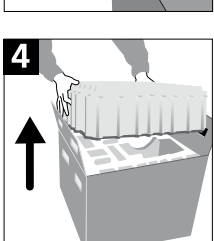

Revisar el suministro para comprobar que está completo (ver forma de suministro en el capítulo 9) y que no ha sufrido daños de transporte. Si hubiera piezas dañadas o faltara alguna, contacte con su Centro de Servicio Ivoclar Vivadent local.

#### **Embalaje y transporte de los componentes individuales**

El embalaje de Programat CS permite un transporte sencillo y seguro de los componentes individuales. Simplemente utilice las dos cajas correspondientes. Doble las solapas laterales (2) y combine las dos partes del embalaje mediante las solapas de transporte. El embalaje se puede eliminar con la basura doméstica normal.

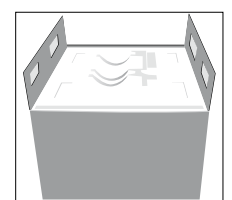

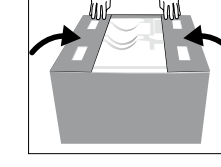

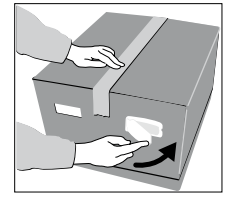

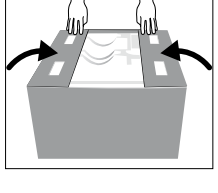

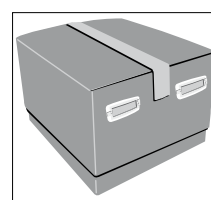

Recomendamos conservar el embalaje original para futuros fines de mantenimiento y transporte.

# **4.2 Elegir el lugar de instalación**

Colocar el horno sobre una mesa plana utilizando las patas de goma. Asegúrese de que el horno no se coloca en la inmediaciones de radiadores u otras fuentes de calor. Asimismo, asegúrese de que el aire puede circular adecuadamente entre la pared y el horno.

También se debe asegurar de que hay espacio suficiente entre el horno y el usuario, ya que el horno libera calor durante la apertura del cabezal del horno.

**El horno no deberá situarse ni operar en áreas donde exista peligro de explosión.**

# **4.3 Montaje**

Asegúrese de que el voltaje indicado en la placa de características (19) cumple con el suministro energético local. Si no fuera ese el caso, el horno no debe conectarse.

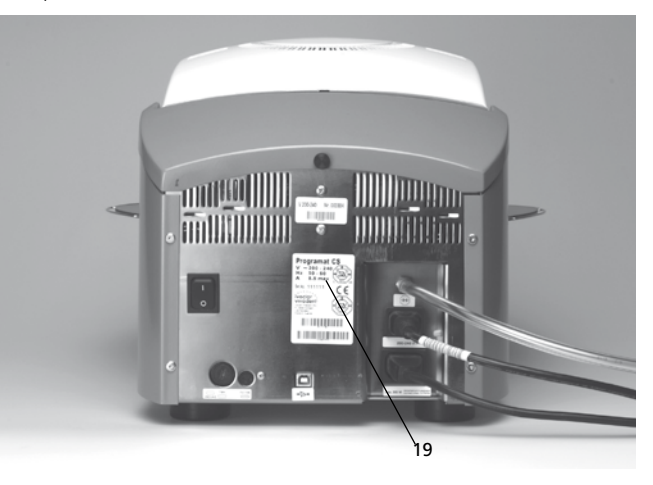

# **Paso 1:**

**Montaje de la plataforma de apoyo (34)** Retire ambos tornillos (35) incluido las juntas de silicona (47) para la plataforma de apoyo (34).

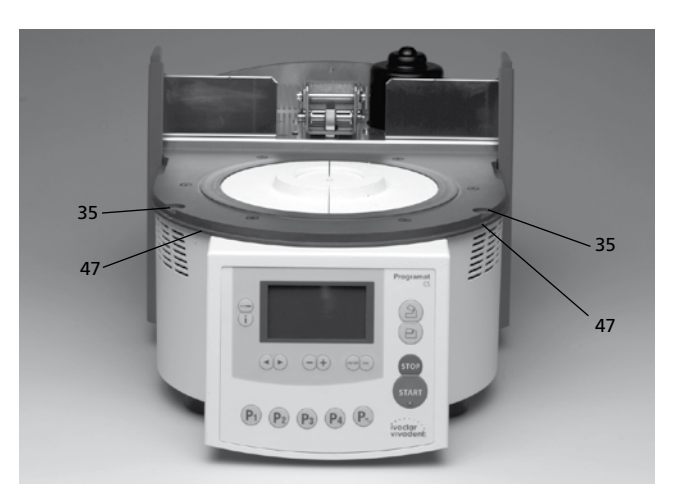

Coloque la plataforma de apoyo (34) sobre la placa bastidor (7). Asegúrese de que la plataforma de apoyo (34) está correctamente colocada sobre la placa bastidor (7).

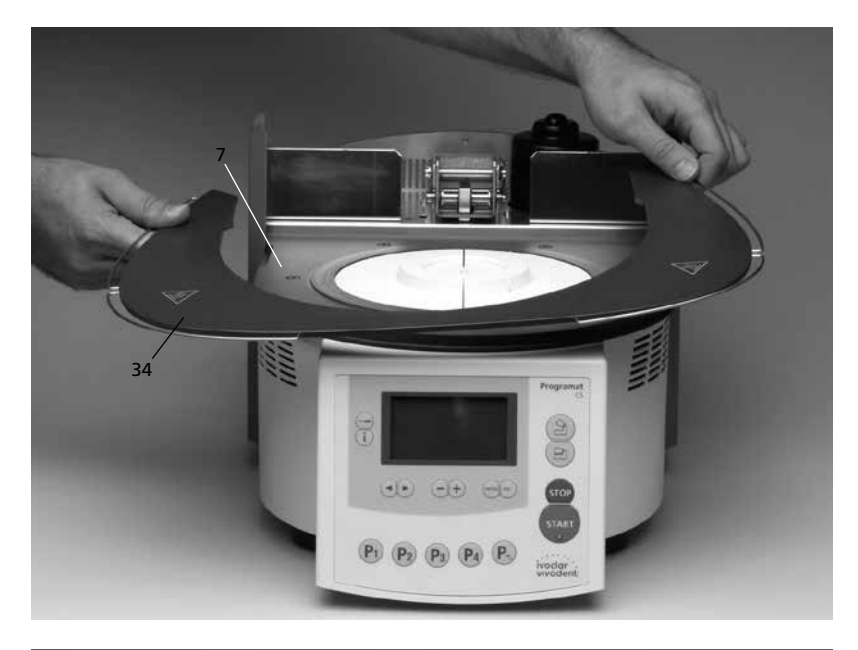

Asegure la plataforma de apoyo (34) con los dos tornillos (35) incluido la junta de silicona (47).

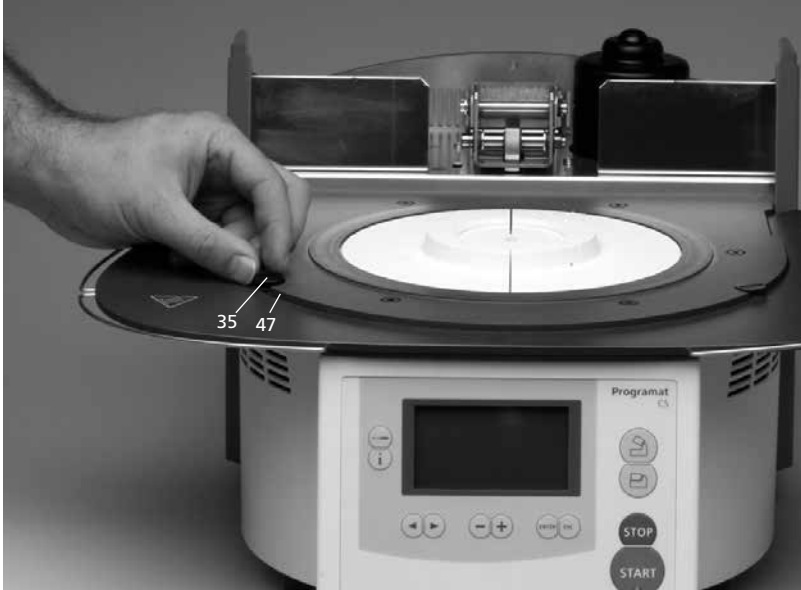

**Paso 2:** 

**Colocación de la plataforma de cocción (5)** Coloque la plataforma de cocción (5) sobre la base refractaria (24).

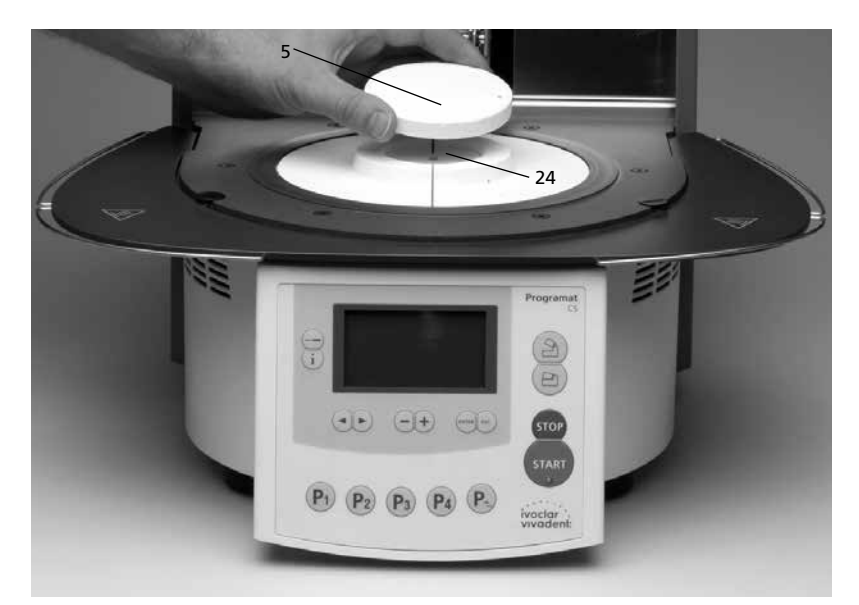

#### **Paso 3: Montaje del cabezal del horno**

La mejor manera de montar el cabezal del horno completo colocando la parte posterior del horno frente al usuario. Levantar el cabezal del horno con ambas manos (ver imagen) y colocar con mucho cuidado sobre el soporte del cabezal del horno (43).

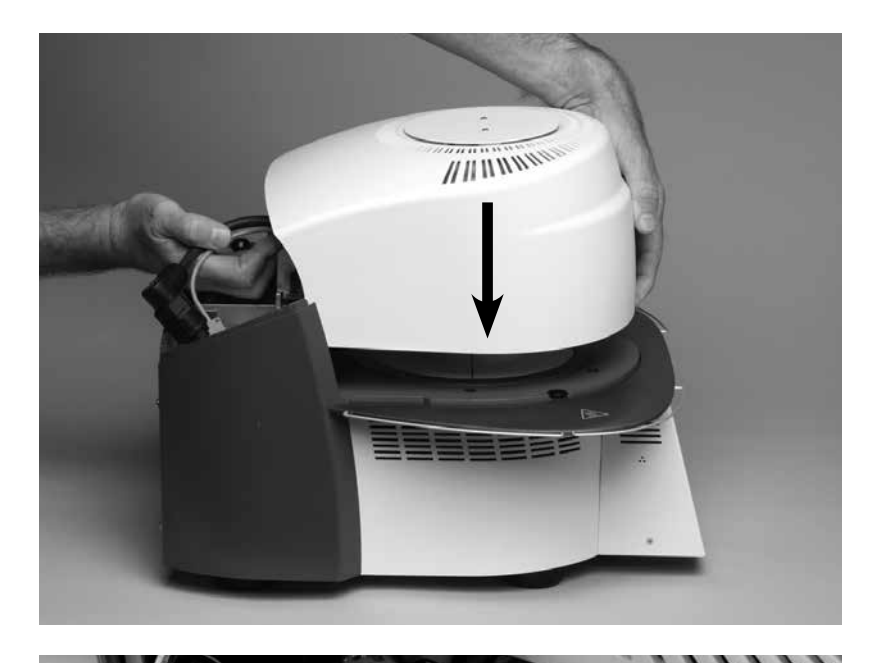

Asegúrese de que la marca sobre el soporte del cabezal del horno (41) este alineado con la marca del soporte de la base del horno (42).

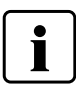

Asegúrese que la plataforma de cocción (5) no se dañe durante el montaje del cabezal del horno.

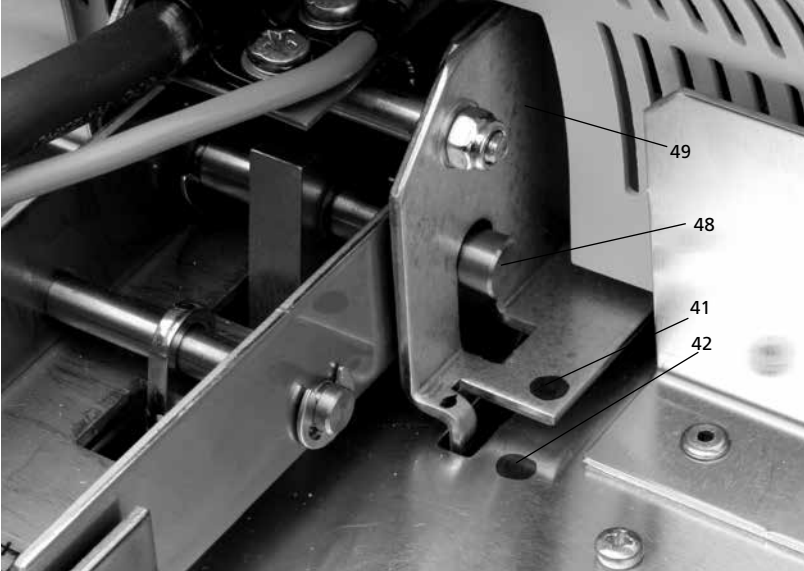

### **Paso 4:**

#### **Conexiones**

Conectar los cables del cabezal del horno con la base del horno. Proceder como sigue:

- Insertar el enchufe del termoelemento (26) (asegúrese de que la polaridad del enchufe es correcta).
- Insertar el enchufe de la resistencia (28).

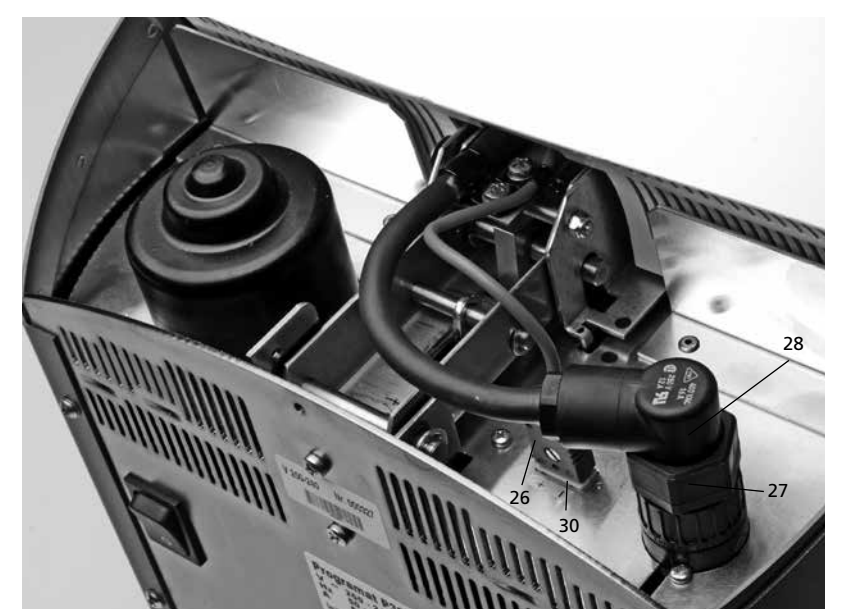

Asegure el enchufe de la resistencia (28) enroscando el seguro del enchufe de la resistencia (27) hasta que quede bien sujeto.

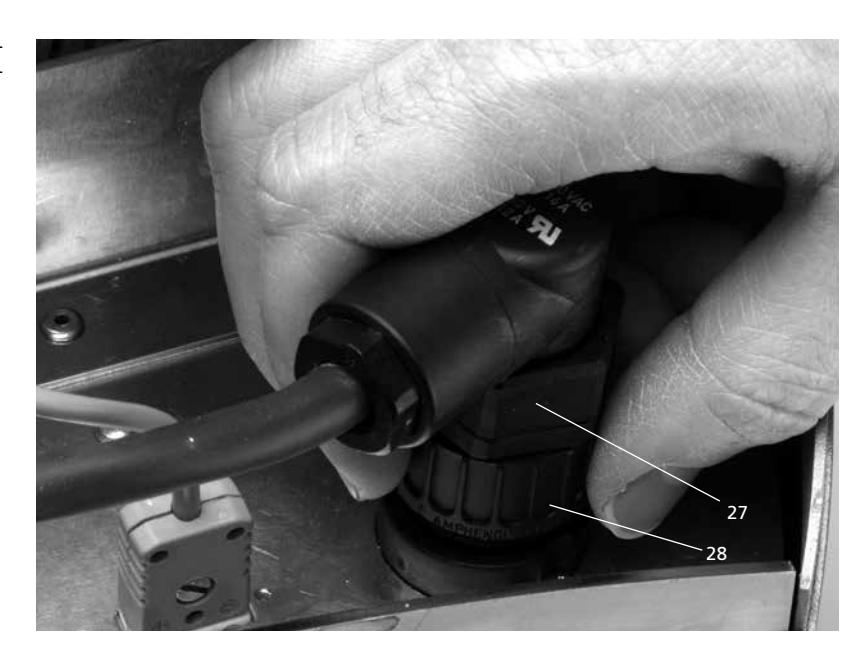

#### **Paso 5: Montaje de la tapa (36)**

Una vez que estén todos los cables bien montados en la base del horno, se tiene que montar la tapa (36). Seguidamente, la tapa se fija y asegura con el tornillo (37).

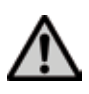

El horno sólo puede funcionar con la tapa montada.

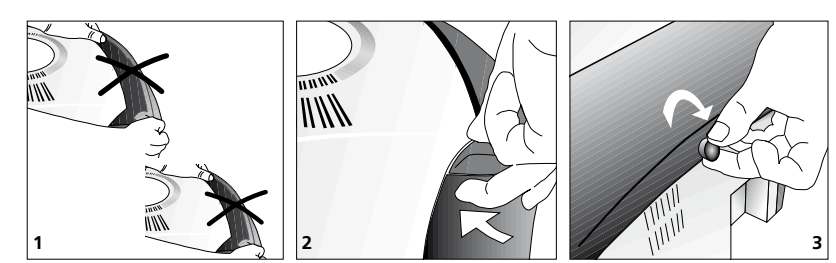

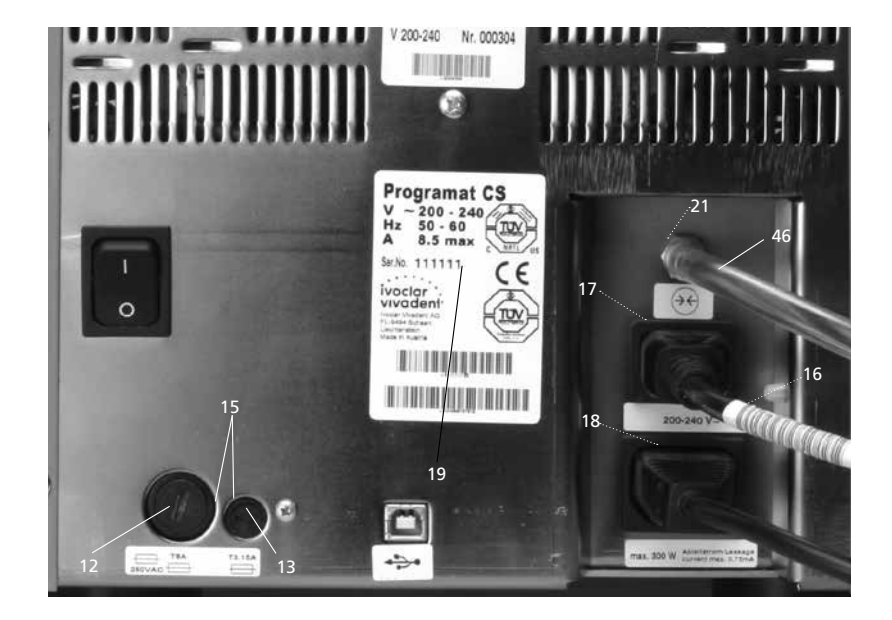

# **4.4 Desmontaje del cabezal del horno**

Antes de retirar la tapa (36), se debe apagar el horno y desconectar el cable eléctrico (16) del enchufe (17).

- 1. Aflojar y retirar el tornillo estriado (37) de la tapa (36).
- 2. Retirar la tapa (36).
- 3. Desconecte el enchufe del termoelemento  $(26)$
- 4. Desconecte el enchufe de la resistencia (28)
- 5. Presione el resorte de lámina (32) con un dedo y, al mismo tiempo, despegue el cabezal del horno y retírelo.

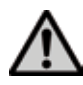

Asegúrese de que el cabezal del horno se ha enfriado completamente antes de retirarlo (peligro de incendio/quemadura).

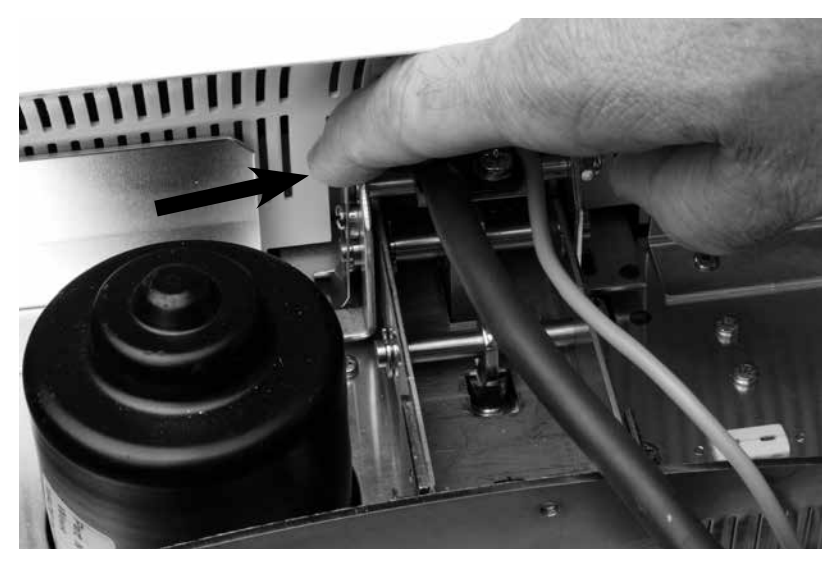

### **4.5 Puesta en marcha inicial**

- 1. Conecte el cable eléctrico (16) en el enchufe de la pared.
- 2. Ponga el interruptor encendido/apagado (11) en la parte trasera del horno en posición "I" y conecte la bomba de vacío.

Ahora el horno realizará automáticamente un autodiagnóstico. El estado de todos los componentes del horno se revisa automáticamente. El display muestra las siguientes indicaciones durante el autodiagnóstico.

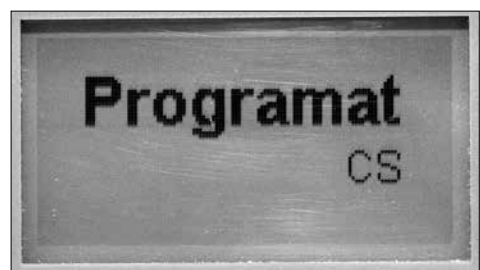

#### **Modo en Espera**

El modo en espera se indica después del autodiagnóstico. El horno está programado para que aparezca el último programa utilizado.

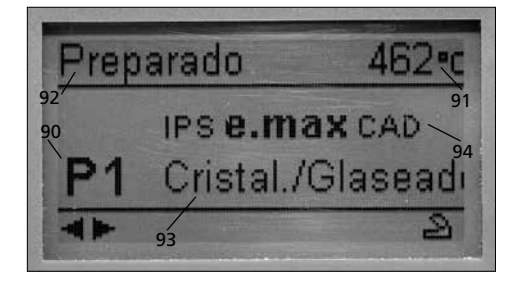

- 90 Número de Programa<br>91 Temperatura actual
- 91 Temperatura actual<br>92 Estado del horno
- 92 Estado del horno<br>93 Número de progr
- 93 Número de programa<br>94 Nombre del material
- Nombre del material

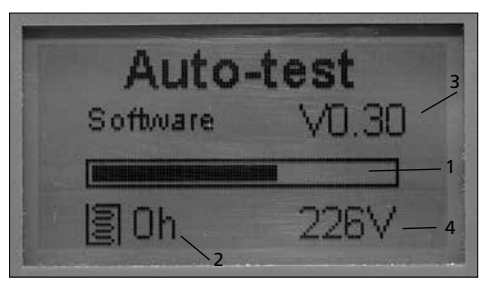

- 1 Barra de estado
- 2 Horas de cocción
- 3 Versión SW
- 4 Suministro real de voltaje

Si cualquier componente estuviera defectuoso, el correspondiente número de error (ER xxx) se indicará en la pantalla. Si todos los componentes funcionan correctamente, la pantalla muestra la función Stand-by (En espera).

# 5. Funcionamiento y configuración

# **5.1 Introducción al funcionamiento**

El Programat CS está equipado con un display gráfico con menú luminoso. El horno se puede controlar mediante las teclas de entrada o las teclas de función (B).

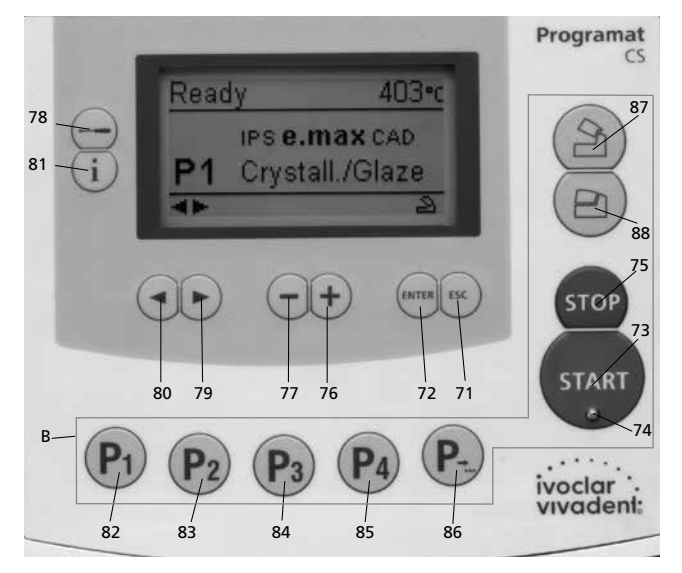

# **5.2 Explicación de la función de las teclas**

**– Tecla de ajustes (78)** 

Después de pulsar la tecla de "Ajustes", se puden mostrar y/o cambiar uno tras otro los ajustes del horno.

**– Tecla de información (81)**

Después de pulsar la tecla "Información", se puede mostrar una tras otra la información acerca del horno.

#### **– Teclas cursor (79, 80)**

Pulsando las teclas del cursor en modo de espera, se puede cambiar el programa.

Las teclas del cursor se pueden utilizar para navegar a través de los ajustes y/o información. En la lista de parámetros, la posición del cursor está indicada porque el valor numérico se resalta por un encuadre (no parpadeante).

**– Teclas – / + (76, 77)**

El cambio de ajustes o entrada de un valor numérico se realiza utilizando las teclas -/+. Cada entrada individual que se realiza con estas teclas es aceptada inmediatamente, siempre que se tenga en cuenta el valor correspondiente. Una vez que se alcanza el límite de la escala de valores, éste ya no puede seguir ajustándose.

**– Tecla ESC (71)**

Este tecla se utiliza para cerrar un aviso de error. Es más, se puede abandonar cualquier pantalla pulsando este tecla.

**– Tecla ENTER (72)**

Esta tecla se usa para seleccionar ajustes o confirmar entradas.

**– Tecla START (73)**

Con esta tecla se inicia el programa seleccionado. Iniciar un programa solo es posible con el cabezal del horno abierto.

**– Start LED (74)**

Iluminado si un programa ya se ha iniciado. Parpadea si se ha pausado un programa.

**– Tecla STOP (75)**

Pulsando esta tecla una vez (programa pausado) Pulsando esta tecla dos veces (programa se interrumpirá y el vacío se , liberará'). Con la tecla STOP también se interrumpe el movimiento del cabezal del horno y el zumbador.

**– Tecla apertura cabezal del horno (87)**

El cabezal del horno se abrirá (inactiva durante un programa en marcha)

**– Tecla cierre cabezal del horno (88)**

El cabezal del horno se cerrará (inactiva durante un programa en marcha)

**– Tecla Programa 1 (82)**

Utilizado para seleccionar el Programa 1 (P1) (inactiva durante un programa en marcha)

**– Tecla Programa 2 (83)**

Utilizado para seleccionar el Programa 2 ((P2) (inactiva durante un programa en marcha)

**– Tecla Programa 3 (84)**

Utilizado para seleccionar el Programa 3 (inactiva durante un programa en marcha)

- **– Tecla Programa 4 (85)** Utilizado para seleccionar el Programa 4 (inactiva durante un programa en marcha)
- **– Tecla siguiente programa (86)** Utilizado para seleccionar el siguiente programa (P5, P6…)

(inactiva durante un programa en marcha).

# **5.3 Significado básico de la información de pantalla**

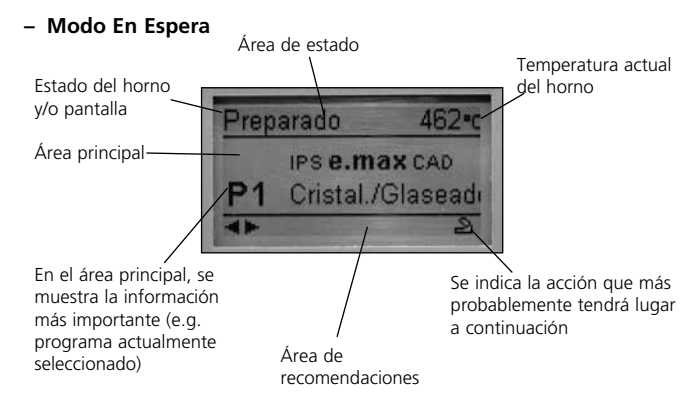

#### **– Pantalla de curva de cocción**

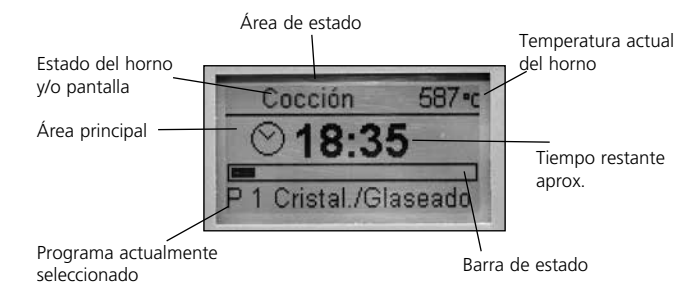

### **5.4 Estructura del Programa**

El horno ofrece tres tipos de programas:

a) Programas estándar para los materiales de Ivoclar Vivadent

b) Programas libres

c) Programas de prueba

#### **a) Programas estándar para los materiales de Ivoclar Vivadent**

- IPS e.max CAD
- IPS Empress CAD

#### **b) Programas libres**

Todos los programas están disponibles con las mismas características que el resto de los programas. Para cada programa se pueden ajustar individualmente todos los parámetros.

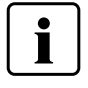

Cuando el horno se entrega de fábrica, los programas estándar ya contienen los ajustes de parámetros de material recomendados.

Sin embargo, si se desea, los parámetros se pueden modificar y sobrescribir en cualquier momento, si los programas se van a utilizar con otros fines. Por ello, los 20 programas también están disponibles como programas libres.

Los programas están diseñados de tal manera que se pueden utilizar como programas convencionales de una sola fase o como programas de dos fases, si se desea. La opción se puede modificar mediante el símbolo (programa de una o dos fases) utilizando la tecla +  $6 -$ .

#### **c) Programas de prueba**

Se dispone de varios programas de prueba. Por favor, consulte el capítulo 5.6 Ajustes / configuración e información.

# **5.5 Parámetros ajustables y posibles escalas de valores**

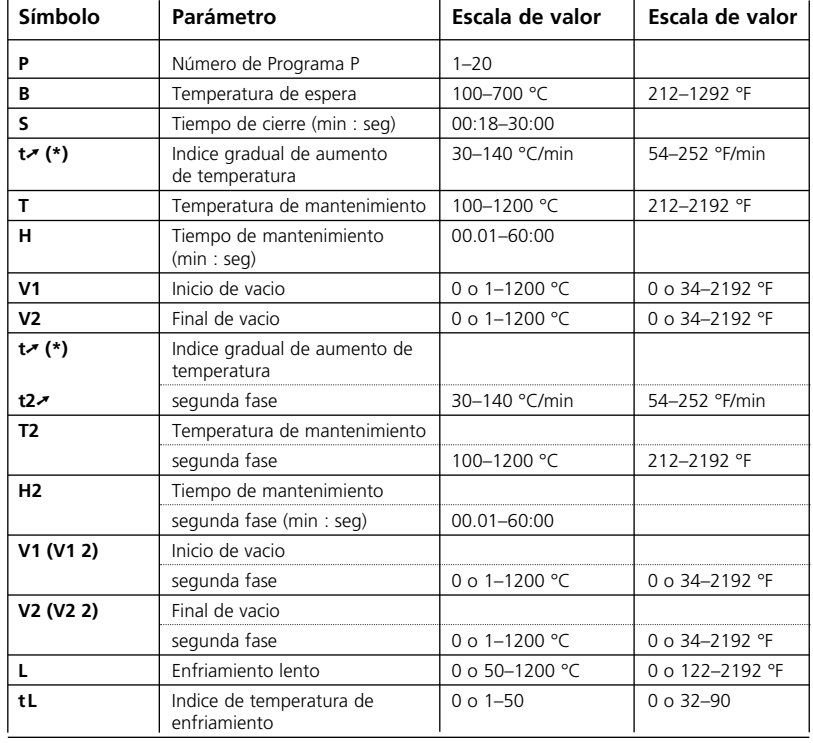

(\*) Versión 100 V: 140°C/min (252°F/min)

#### **Diagnóstico automático de plausibilidad**

El horno está equipado con una función de diagnóstico automático de plausibilidad. Los parámetros (e.g. T 960 pero L 1000) se diagnostican antes de que comience cada programa. En el caso de parámetros contradictorios, el programa se para automáticamente y se indica el respectivo número de error.

#### **Ejemplos de cocción**

**– Típica cocción de glaseado** 

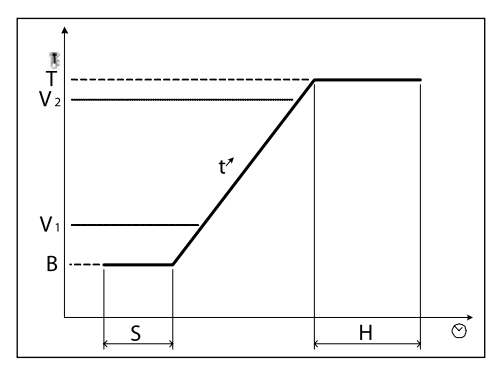

 $T_2^{\frac{1}{2}}$  $\overline{V}_2$  $\ddot{\mathbf{h}}$  $\ddot{\phantom{1}}$ T  $\mathsf{V}$ T  $V$  $\overline{V}$  $\sf B$  $\overline{\overline{\mathbf{H}}}$  $\overline{\phantom{a}}$  $H_2$ 

**– Típica cocción de cristalización**

# **5.6 Ajustes / Programas de prueba**

Pulsando la tecla "Ajustes" (78), se mostraran los ajustes (indicación de los últimos ajustes seleccionados).

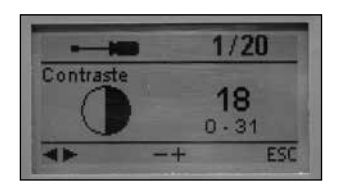

Las teclas de cursor (79,80) se utilizan para cambiar entre los diferentes ajustes. De esta pantalla se puede salir con la tecla ESC (71) o con una tecla de programa (82, 83, ...).

# **5.6.1 Ajustes / Configuración**

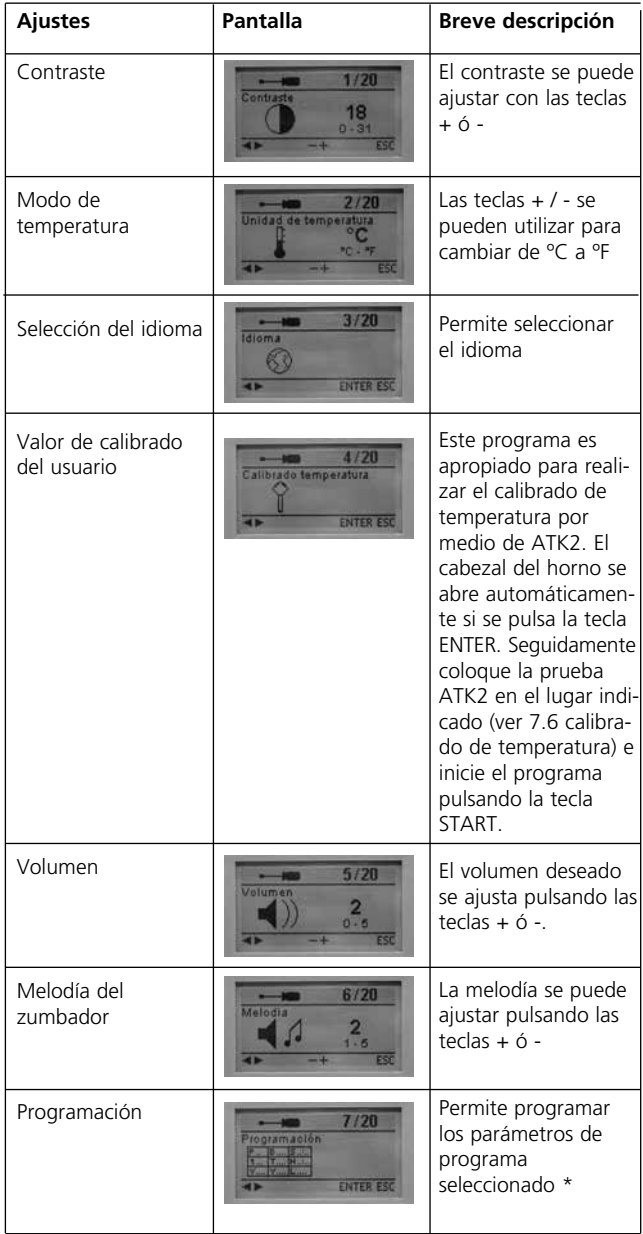

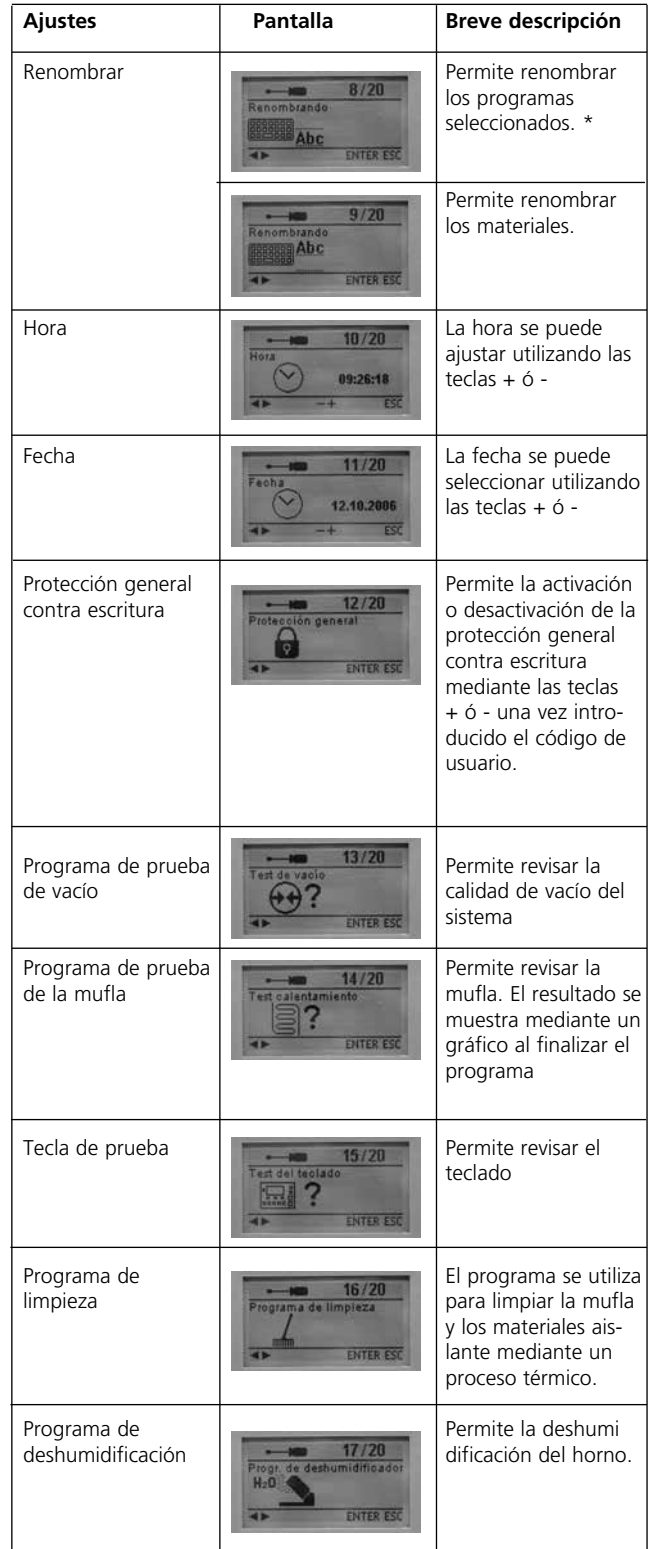

\* Algunos programas se encuentran protegidos contra escritura con un código. Si fuese necesario realizar algún cambio en los mismos, se le informaría del código correspondiente para realizar la modificación.

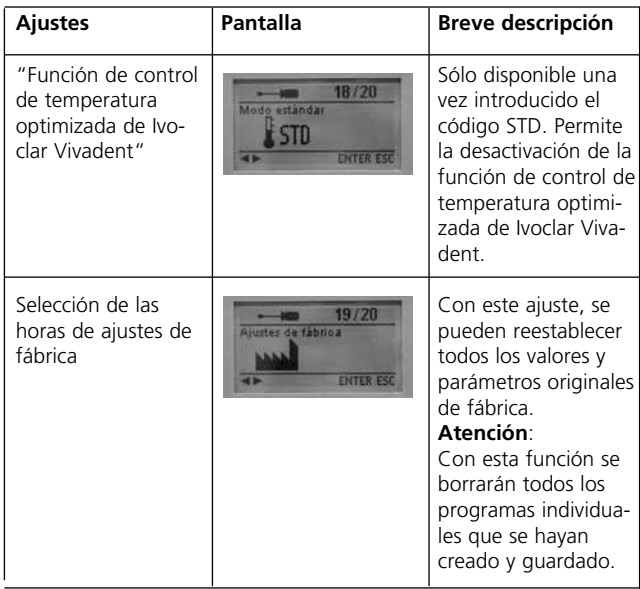

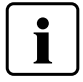

# **Información importante**

**Para algunos ajustes se requiere el código de usuario**<br>Para algunos ajustes se requiere el código de usuario (6725).

#### **5.6.2 Información**

Pulsando la tecla "Información " (81) se puede acceder a la pantalla de información (se muestra la última información seleccionada). Se puede navegar a través de la diferente información utilizando las teclas de cursor (79, 80) y se puede salir rápidamente pulsando ESC (71) o una de las teclas de programa (82, 83…).

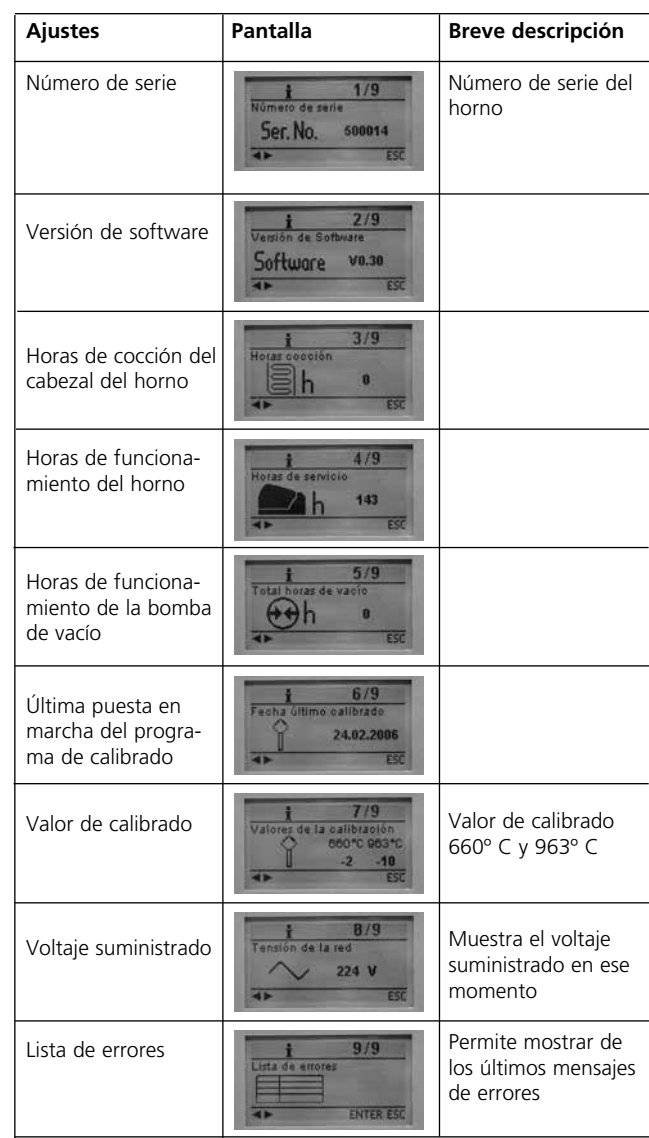

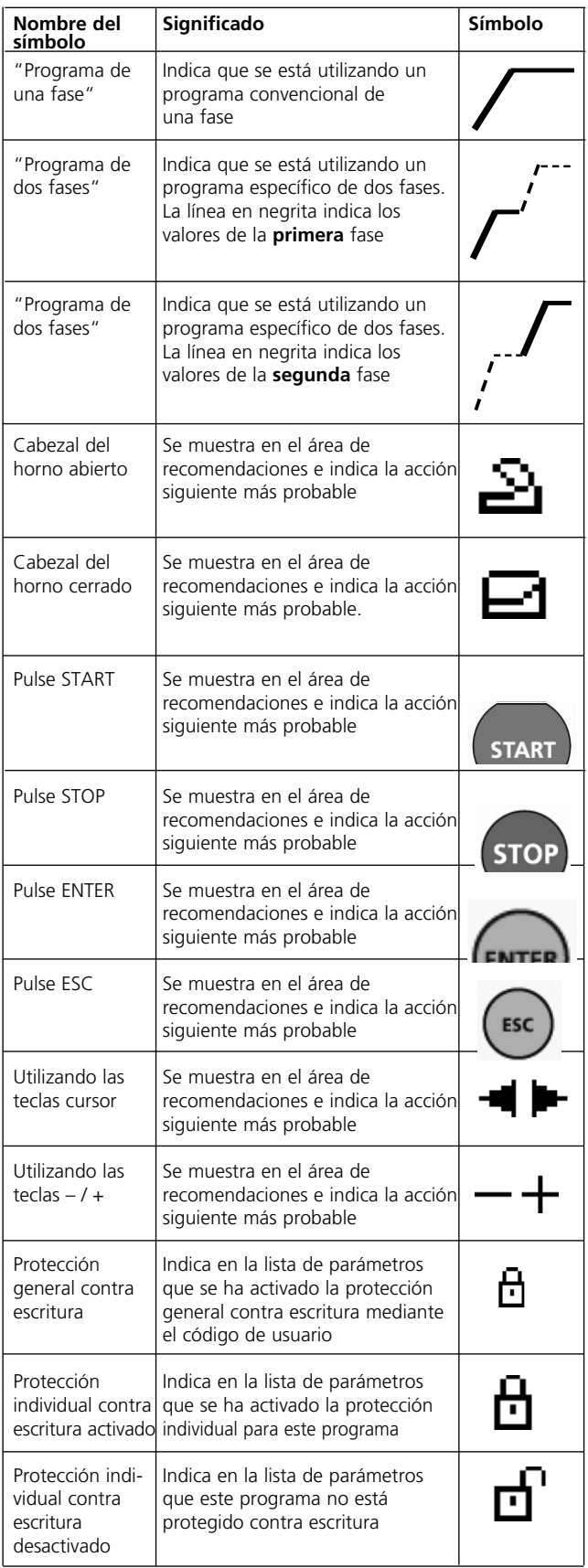

# **5.7 Descripción de los símbolos en pantalla 5.8 Explicación de las melodías del zumbador**

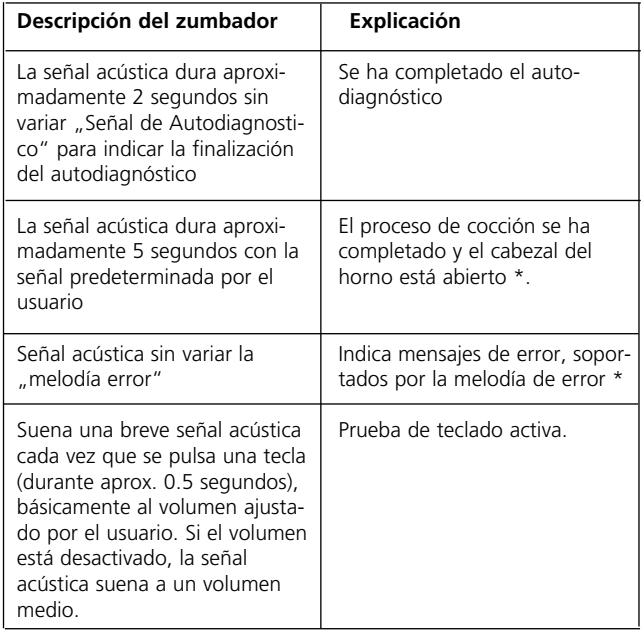

\* La señal acústica se puede interrumpir pulsando la tecla STOP.

# 6. Uso Práctico

El funcionamiento de Programat CS se expiclará con la ayuda de dos ejemplos: un programa estándar y otro individual.

# **6.1 Interruptor on/off**

Ponga el interruptor (11) en posición "I". El horno realiza un autodiagnóstico, que se indicará al inicio.

Seguidamente, una barra de estado muestra que cantidad % de autodiagnóstico se ha completado. Tenga en cuenta que durante este tiempo no se debe manipular el horno.

#### **6.1.1 Modo En espera**

Después de haber realizado satisfactoriamente el autodiagnóstico, se muestra el modo En Espera en pantalla.

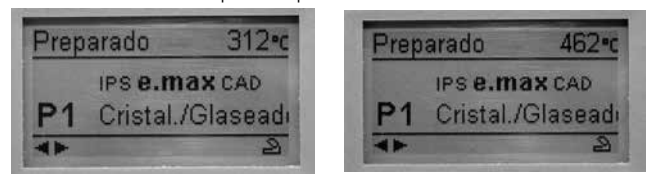

Mientras que el horno se está calentando hasta llegar a la temperatura En Espera, el estado del horno se muestra en "Preparado" Tal y como se muestra al alcanzar la temperatura en espera, la indicación de estado se mantiene en "preparado". Además, se muestra el símbolo de cabezal abierto en el área de recomendaciones, indicando así la acción siguiente más probable.

Una vez que el horno se ha abierto y se ha colocado el objeto, el programa se puede iniciar pulsando la tecla START. Para ello, aparece el símbolo START en la zona de recomendación. El programa sólo se puede iniciar si el cabezal del horno está abierto.

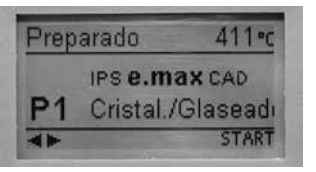

#### **6.1.2 Descripción de la pantalla de curva de cocción**

Si el programa se ha iniciado con la tecla START, se muestra la pantalla con la curva de cocción.

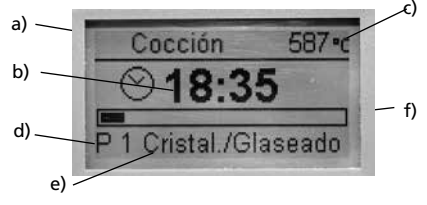

Siempre se muestra la siguiente información:

- a) Estado del programa
- b) Tiempo restante
- c) Temperatura actual
- d) Número de programa
- e) Nombre de programa
- f) Barra de estado

# **6.2 Cocción utilizando un programa estándar**

### **Paso 1:**

Con las teclas de programa, se selecciona el programa deseado (1 a 20), de acuerdo con el cuadro de cocción.

#### **Paso 2:**

Abra el cabezal del horno pulsando la tecla "Apertura del cabezal del horno" (87) y coloque la plataforma con el objeto en el horno.

### **Paso 3:**

Pulse la tecla START (73). El programa solo se puede iniciar con el cabezal del horno abierto. El proceso se indica en la pantalla de la curva de cocción.

# **6.3 Cocción utilizando un programa individual**

#### **Paso 1:**

Seleccione un programa.

### **Paso 2:**

Seleccione la lista de parámetros a través de la opción "Programación" (7/20) y cambie los parámetros del programa utilizando las teclas +/-. A continuación, vuelva a cambiar a la pantalla Stand-by, pulsando ESC o la tecla de programa.

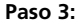

Ahora, abra el cabezal de horno utilizando la tecla "Apertura del cabezal del horno" (87) y coloque la bandeja de cocción con el objeto en el horno. Pulsa la tecla START (73) se el programa se inicia. El programa sólo puede iniciarse si el

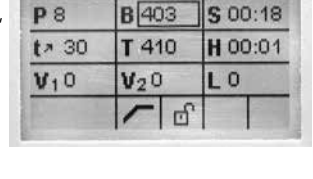

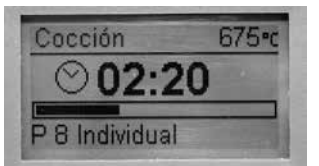

cabezal del horno está abierto. La secuencia se puede observar en la pantalla de la curva de cocción.

# **6.4 Más posibilidades y prestaciones especiales del horno**

#### **6.4.1 Protección general contra escritura**

Si todos los programas están protegidos contra escritura, aparece un candado negro cerrado. No se puede seleccionar "Renombrar" si está activada la protección general contra escritura. La indicación es un cerrojo cerrado próximo al símbolo del teclado.

#### **6.4.2 Interrupción de un programa en marcha**

Pulse una vez la tecla STOP para detener el programa en curso. El piloto LED verde de la tecla START parpadea. Además, el estado indicado es ,Pausa'. Pulse la tecla STOP dos veces para detener por completo el programa o pulse la tecla START para continuar.

#### **6.4.3 Protección individual contra escritura**

Para los programas estándares, la protección individual contra escritura se activa como parte de los ajustes de fábrica. De este modo, se evita el cambio accidental de parámetros.

La protección individual de programas contra escritura (símbolo) se puede cambiar para cada programa individualmente con el ajuste "Programación" (7/20), utilizando las teclas +/-.

#### **6.4.4 Renombrar**

El teclado se puede seleccionar mediante .Renombrar' (8/20, 9/20), siempre que el programa que se seleccione no esté protegido contra escritura. Las letras deseadas se pueden seleccionar con las teclas cursor (desplazándose). La letra se selecciona con la tecla ENTER. Las letras individuales se pueden borrar utilizando la tecla , borrar' (símbolo flecha). Los cambios se guardan utilizando la tecla , guardar' (símbolo disquete) o la tecla ESC. Con esta acción, también se sale de la pantalla de teclado.

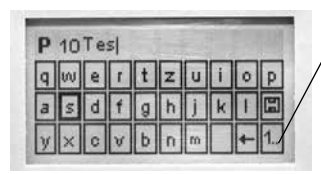

Esta tecla permite seleccionar letras minúsculas, números/ símbolos y volver a letras mayúsculas.

# **6.5 Programación**

#### *Programa de una fase \**

La lista de parámetros se puede seleccionar mediante , Programación' (7/19). En esta lista se muestran todos los parámetros del programa. El parámetro deseado se selecciona utilizando las teclas de cursor. El valor se puede cambiar con las teclas -/+. De esta pantalla se sale con la tecla ESC o teclas del programa.

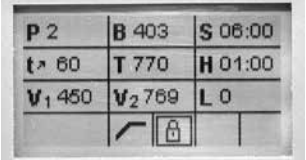

Si el cursor es un símbolo ,una sóla fase', pulsando la tecla -/+ se puede saltar de un programa de una fase a uno de dos fases.

#### *Programa dos fases*

Si se utiliza un programa de dos fases, los parámetros de la primera y segunda fase se muestran en pantallas diferentes. Utilizando el símbolo "cambio de fase". Se puede alternar entre las dos pantallas.

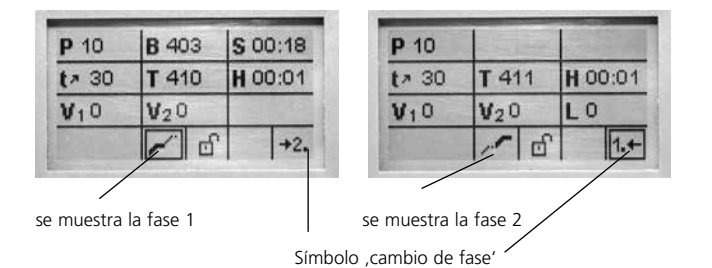

Si el cursor está en el símbolo , cambio de fase', para cambiar la indicación de la fase del programa se pulsa la tecla , ENTER.

Si el cursor está en el símbolo , una fase / dos fases', pulsando las teclas -/+ se puede cambiar de programa de dos fases a programa de una fase.

\* Los programas están protegidos con un código. Si fuera necesario realizar cambios, se le informará acerca del código correspondiente.

# 7. Mantenimiento, Limpieza y Diagnóstico

Este capítulo describe el mantenimiento del usuario y procesos de limpieza para Programat CS. Todas estas tareas deben ser realizadas por personal de servicio cualificado en un Centro de Servicio Ivoclar Vivadent.

# **7.1 Seguimiento y mantenimiento**

El intervalo de tiempo para estos procesos de mantenimiento, dependen de la frecuencia de uso y de los hábitos de trabajo del usuario. Por esa razón, los tiempos recomendados son sólo orientativos.

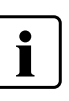

 Este horno se ha desarrollado para un uso típico en los laboratorios dentales. Si el producto se utiliza en una empresa de producción, para aplicaciones industriales y uso continuo, cabe esperar un envejecimiento prematuro de las piezas sujetas a desgaste.

Las piezas sujetas a desgaste son:

– La mufla

– Refractario aislante

Las partes sujetas a desgaste no están cubiertas por la garantía. Por favor, cumpla intervalos de seguimiento y mantenimiento más cortos.

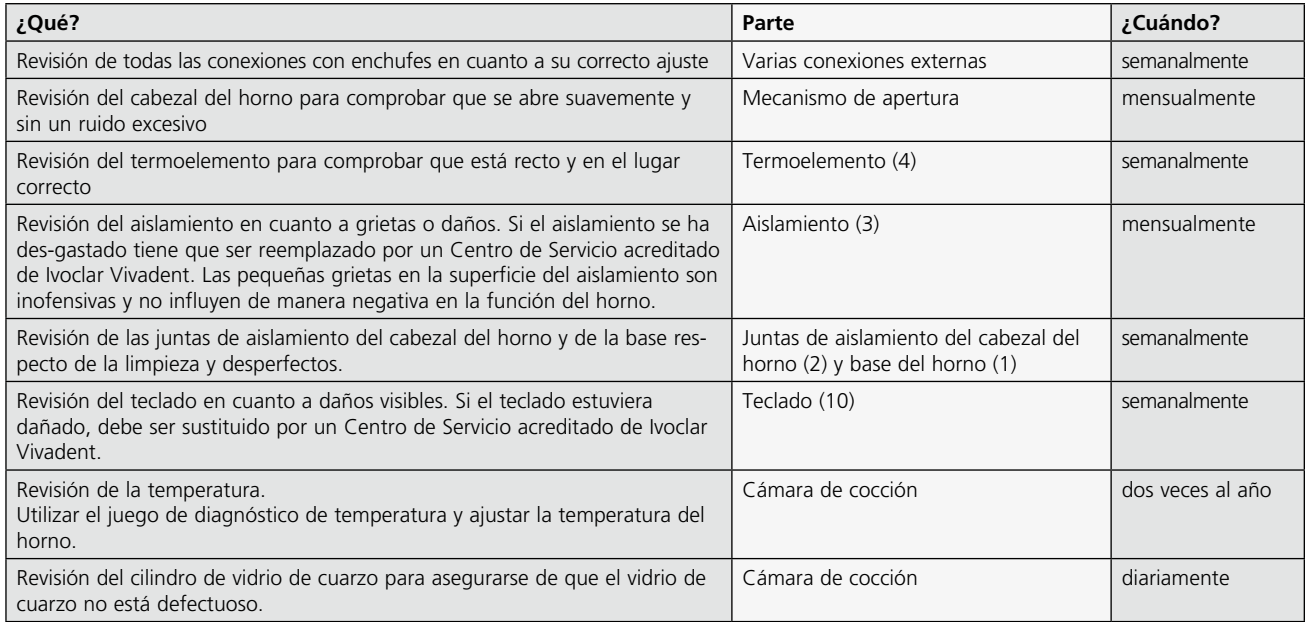

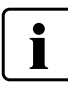

Si se tiene que reemplazar el cabezal del horno, el horno se deberá calibrar.

# **7.2 Limpieza**

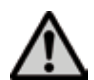

El horno sólo debe limpiarse cuando esté frío, ya que existe peligro de quemaduras. No utilizar líquidos de limpieza.

Las siguientes piezas se tienen que limpiar de vez en cuando:

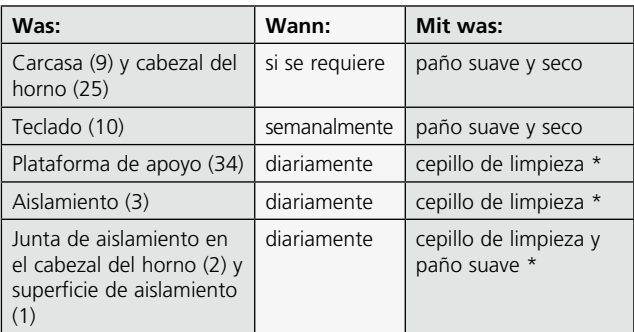

\*No limpie nunca con aire comprimido

# **7.3 Programas de diagnóstico**

Pulse la tecla "Ajustes" y seleccione el deseado programa de pruebas con las teclas Cursor.

#### **Programa de diagnóstico de la bomba de vacío**

Con este programa, se puede probar automáticamente el rendimiento del sistema de vacío del horno. Para ello, la presión (mínima) alcanzada se mide e indica en mbar. Si el valor de la presión está por debajo de 80 mbar (hPa), el rendimiento de vacío del sistema es adecuado.

#### **Diagnóstico de la resistencia**

Con esta test de la resistencia, se puede revisar automáticamente la calidad de calentamiento de la mufla (duración: aproximadamente 7 minutos).

El diagnóstico de la resistencia deberá realizarse sólo con la cámara de cocción vacía, ya que cualquier objeto dentro de la misma (p. ej. plataforma de cocción) puede influir negativamente en los resultados. Realice la prueba inmediatamente después de conectar el horno y antes de realizar cualquier proceso de cocción. Si el horno está demasiado caliente, se indicará una incorrecta calidad de la mufla. Si la calidad de la mufla cae por debajo del 50%, se recomienda seriamente reemplazar la resistencia.

#### **Prueba de teclado**

Cada vez que se pulsa el teclado, suena una corta señal acústica. La prueba del teclado se finaliza pulsando ESC.

#### **Programa de limpieza**

La resistencia se , limpia' utilizando el programa de limpieza (duración aproximada 17 minutos).

# **7.4 En Espera**

Recomendamos mantener el cabezal del horno cerrado, en particular, si la temperatura cae por debajo de 150º C.

# **7.5 Programa de deshumidificación**

La condensación de agua en el aislante de la cámara de cocción y la bomba de vacío tiene como resultado un menor vacío y de esta manera, resultados de cocción insatisfactorios. Por esta razón, el cabezal del horno debería mantenerse cerrado cuando éste se encuentre desconectado, con el fin de evitar la absorción de humedad. Inicie el programa de deshumidificación si fuera necesario (humedad en el aislante).

#### **7.6 Calibrado de temperatura**

- 1. Seleccione el programa de calibrado.
- 2. Retire la plataforma de cocción del horno utilizando las pinzas y colóquela sobre la plataforma de apoyo.
- 3. Agarre con cuidado la parte superior de ATK 2 utilizando las pinzas del horno (Atención: Riesgo de fractura de la cerámica) e insértelo en las ranuras destinadas para este fin hasta que encajen en su sitio. La orientación de la

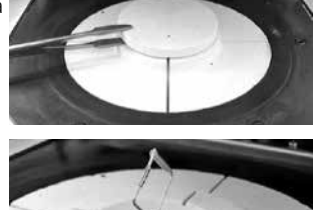

muestra de calibrado (derecha o izquierda) no es importante.

4. Si fuera necesario, utilice las pinzas del horno para aplicar una ligera presión en el centro de la base de calibrado, hasta que la pieza de calibrado encaje en su sitio. Tenga en cuenta las marcas correspondientes.

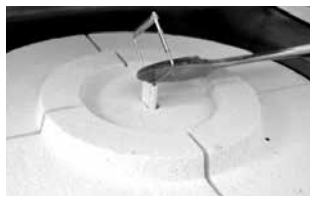

- 5. Inicie el programa de calibrado.
- 6. Al final del programa, abra el cabezal del horno y retire con cuidado la ATK2 utilizando las tenazas del horno y colóquelo en la plataforma de apoyo para que se enfríe.

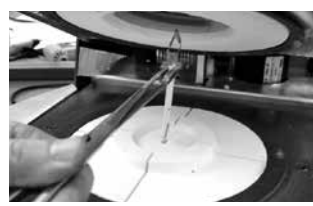

- 7. Reemplace la plataforma de cocción utilizando las tenazas del horno.
- 8. Cierre el cabezal del horno y seleccione un programa de cocción.
- 9. ATK2 sólo se puede utilizar una vez. Utilice un nuevo juego de calibrado para el siguiente proceso de calibrado.

# 8. Qué sucede si… ?

Este capítulo le ayudará a identificar fallos y tomar las medidas apropiadas o ,si es posible y aceptable, realizar pequeñas reparaciones.

# **8.1 Mensajes de error**

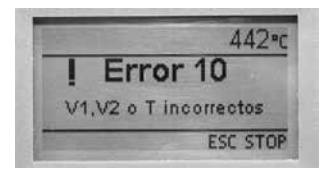

El horno revisa continuamente todas las funciones durante el funcionamiento. Si se detecta un error, se muestra el respectivo mensaje de error.

En el caso de un error, la resistencia se desconecta por razones de seguridad.

Los siguientes mensajes de errores pueden aparecer:

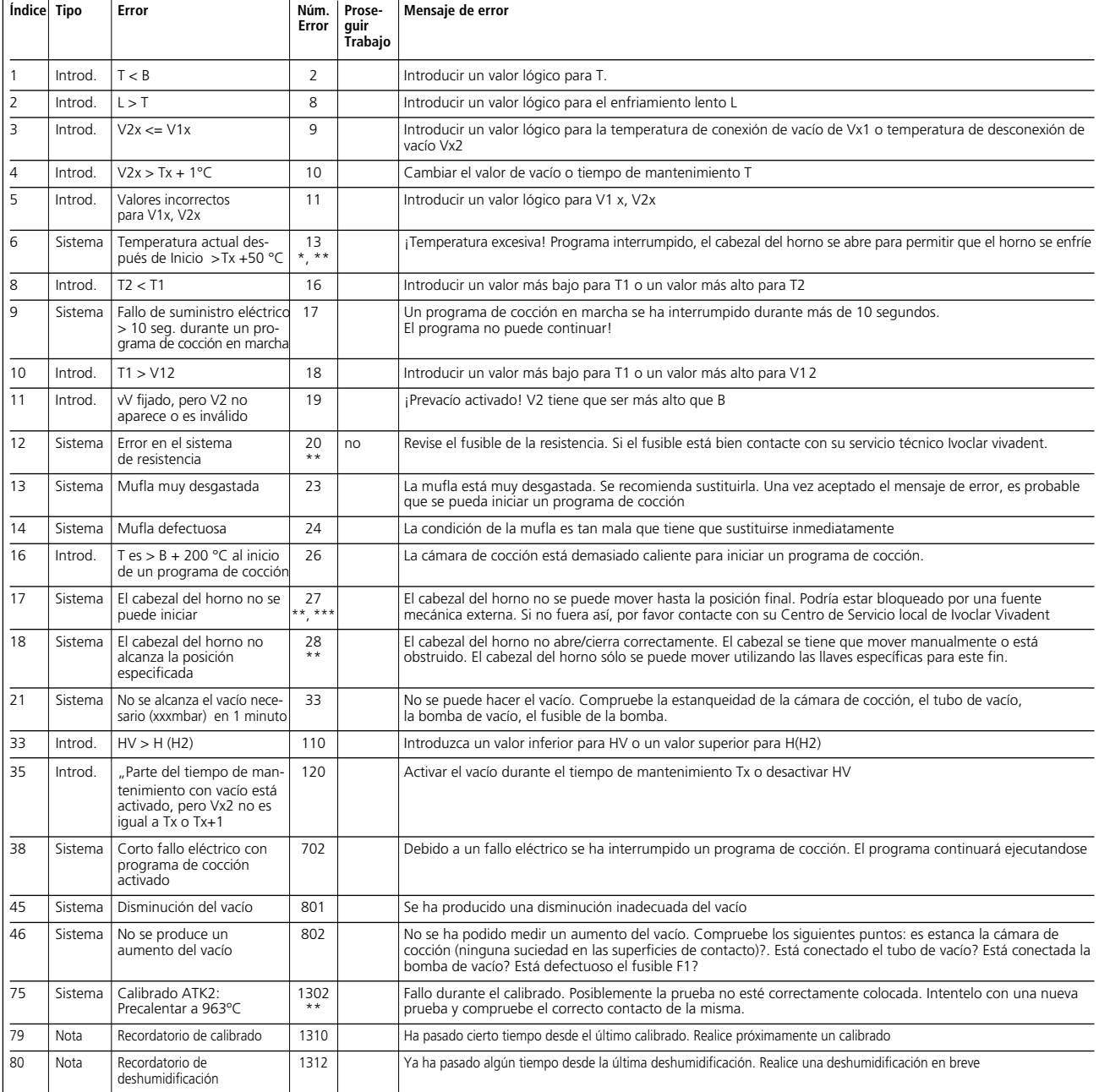

# **Comportamiento del horno en caso de error**

\* El cabezal del horno se abre cuando tiene lugar este error<br>\* El cabezal del horno se abre cuando tiene lugar este error

\*\* Se para un programa en marcha

\*\*\* El error no se puede reconocer; el programa no se puede iniciar

# **8.2 Otros mensajes de error**

Por favor póngase en contacto con el servicio postventa de Ivoclar Vivadent si aparece cualquiera de los códigos de error que se indican a continuación:

25, 29 32 43, 44, 45, 46, 47, 48 54, 56 103, 107 700, 701, 703, 704, 705, 706, 707 800 1010, 1011, 1012, 1013, 1014, 1015, 1016 1024, 1025, 1026, 1028 1202, 1203, 1204, 1205, 1206, 1207 1300, 1301, 1303, 1304, 1305 1400, 1401, 1402 1500

# **8.3 Fallos técnicos**

Los siguientes fallos pueden presentarse sin que aparezca mensaje de error en el display.

\* Si tuviera alguna pregunta, por favor contacte con el servicio de atención al cliente de Ivoclar Vivadent

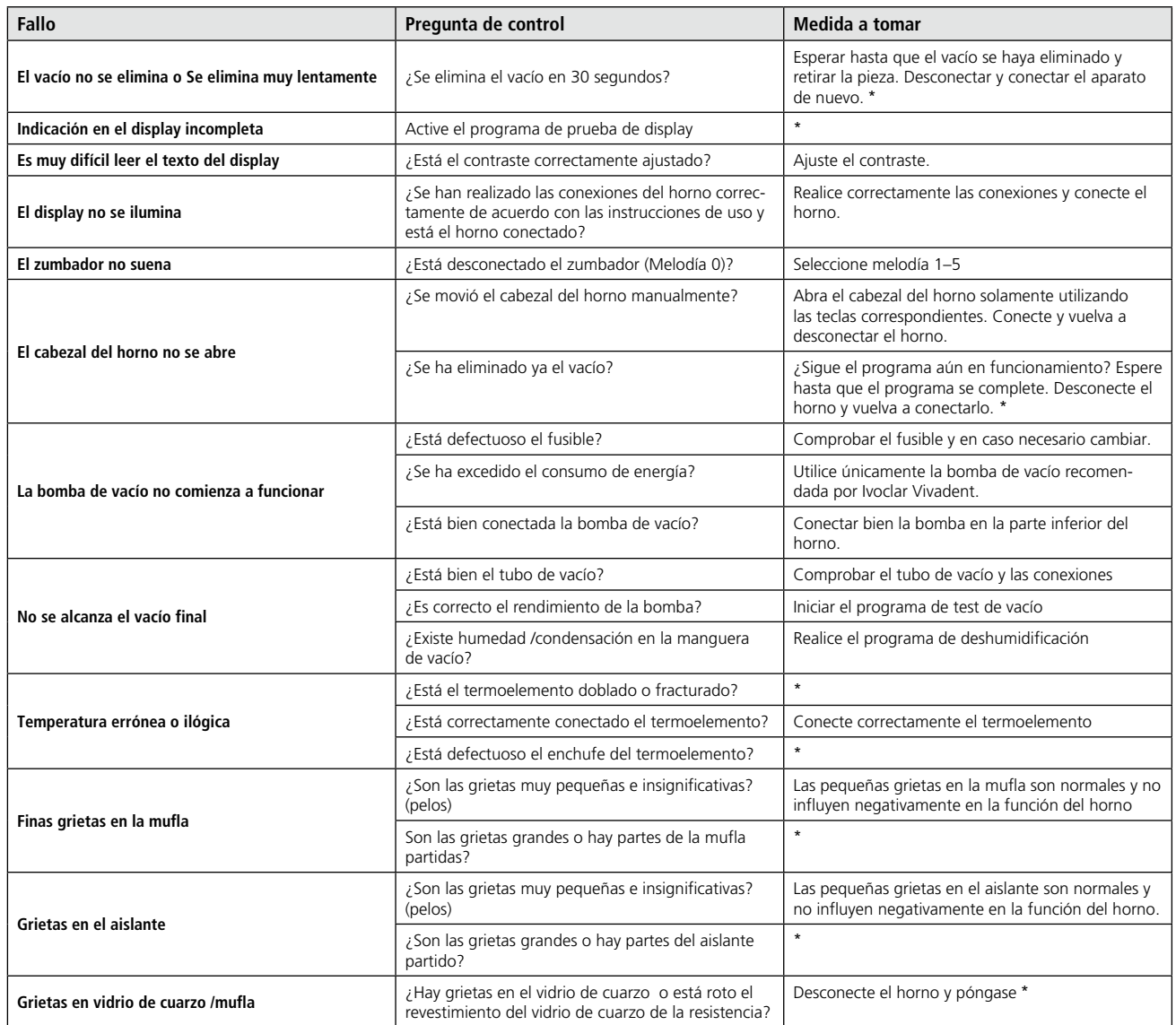

# **8.4 Reparaciones**

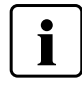

Las reparaciones sólo deben llevarse a cabo por un Centro de Servicios acreditado de Ivoclar Vivadent. Por favor, consulte las dirección en la última página de estas Instrucciones de uso.

Si durante el período de vigencia de la garantía, las reparaciones no son efectuadas por un acreditado Centro de Servicios de Ivoclar Vivadent, la garantía caduca inmediatamente. Por favor, consulte también las correspondientes regulaciones de la garantía.

# 9. Especificaciones del producto

### **9.1 Forma de suministro**

- Programat CS
- Cable eléctrico
- Manguera de Vacío
- Brenngut-Ablageplatte "S"
- Pinzas de cocción Programat
- Kit de Plataformas de cocción Programat
- Juego de Revisión Automático de Temperatura ATK 2 (Test Set)
- Memoria extraíble USB
- PrograBase 2 software
- Tarjeta de mantenimiento del equipo
- Instrucciones de uso

#### **Accesorios recomendados**

- Juego de accesorios de Programat
- Juego de Revisión Automático de Temperatura 2 (ATK 2)
- Bomba de vacío VP3 / VP3 fácil

# **9.2 Datos técnicos**

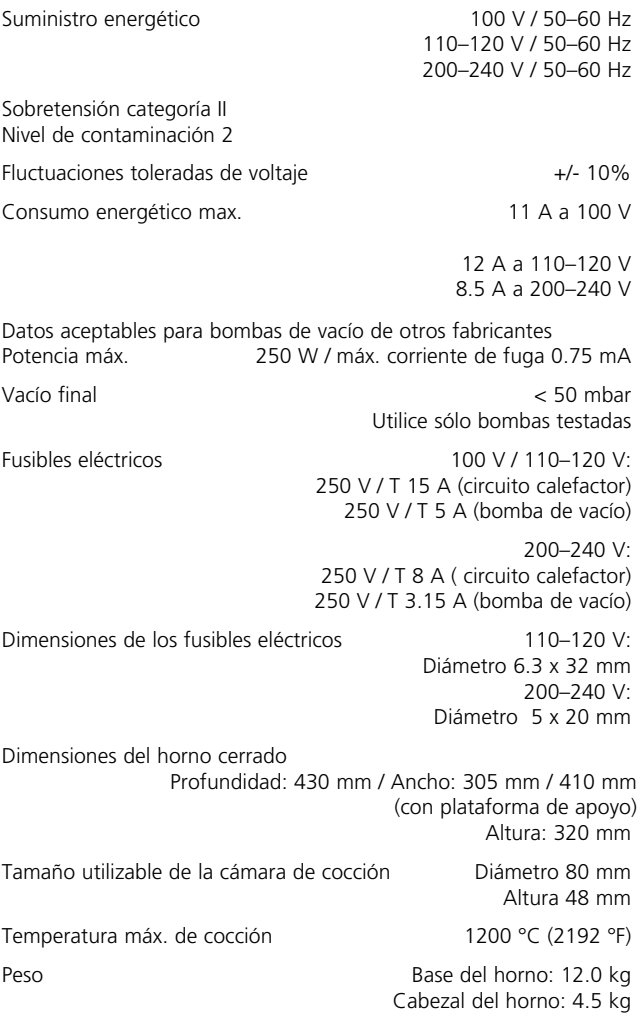

#### **Información de seguridad**

Programat CS cumple con las siguientes directrices: – IEC 1010-1/EN 61010, Parte 1 – UL y estándares cUL

Protección por radio / compatibilidad electromagnética

testado EMC

#### **9.3 Condiciones de funcionamiento aceptables**

*Margen aceptable de temperatura ambiente:* + 5º C hasta +40º C (+41º F hasta +104º F)

*Margen aceptable de humedad*

80% máximo de humedad relativa para temperaturas de hasta 31º C (87.8º F) diminuyendo gradualmente hasta un 50% humedad relativa a 40º (104º F); excluida condensación.

*Presión atmosférica aceptable*  El horno está probado para utilizarse hasta en altitudes de hasta 2000 metros por encima del nivel del mar.

# **9.4 Aceptables condiciones de transporte y almacenamiento**

Margen aceptable de temperatura

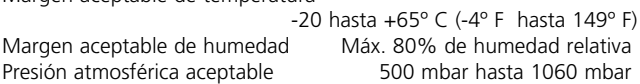

Utilizar únicamente el embalaje original de Programat CS junto con el respectivo material de espuma para transporte.

# 10. Apéndice

# **10.1 Cuadro de programa**

Las instrucciones de uso incluyen estas tablas de programa (°C / °F). En caso contrario, por favor contacte con su Centro de Servicio local.

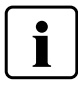

### I**nformación importante**

Los cuadros de programa también están disponibles en: **www.ivoclarvivadent.com/downloadcenter**

Los cuadros de programas se pueden descargar de Internet como archivos PDF. Por favor, asegúrese de que su versión de cuadros de programa cumple se corresponde con la versión se software que utiliza con su horno.

# **10.2 Estructura del menú**

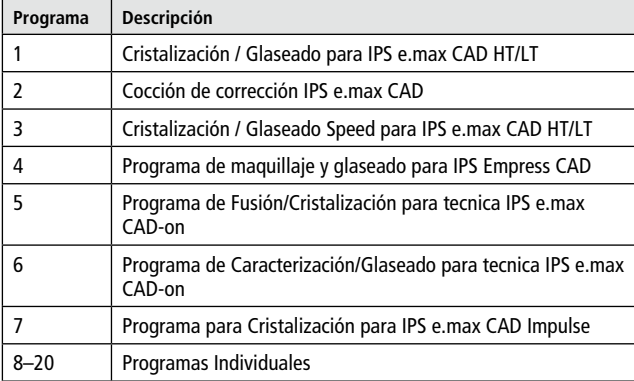

Por favor, respete los Instrucciones de Uso del material utilizado.

# Ivoclar Vivadent – worldwide

#### **Ivoclar Vivadent AG**

Bendererstrasse 2 FL-9494 Schaan Liechtenstein Tel. +423 235 35 35 Fax +423 235 33 60 www.jvoclarvivadent.com

#### **Ivoclar Vivadent Pty. Ltd.**

1 – 5 Overseas Drive P.O. Box 367 Noble Park, Vic. 3174 Australia Tel. +61 3 979 595 99 Fax +61 3 979 596 45 www.ivoclarvivadent.com.au

#### **Ivoclar Vivadent Ltda.**

Alameda Caiapós, 723 Centro Empresarial Tamboré CEP 06460-110 Barueri – SP Brazil Tel. +55 11 2424 7400 Fax +55 11 3466 0840 www.ivoclarvivadent.com.br

#### **Ivoclar Vivadent Inc.**

1-6600 Dixie Road Mississauga, Ontario L5T 2Y2 Canada Tel. +1 905 670 8499 Fax +1 905 670 3102 www.ivoclarvivadent.us

#### **Ivoclar Vivadent Shanghai)**

**Trading Co., Ltd.** 2/F Building 1, 881 Wuding Road, Jing An District 200040 Shanghai China Tel. +86 21 6032 1657 Fax +86 21 6176 0968 www.ivoclarvivadent.com

#### **Ivoclar Vivadent Marketing Ltd.**

Calle 134 No. 7-B-83, Of. 520 Bogotá Colombia Tel. +57 1 627 33 99 Fax +57 1 633 16 63 www.ivoclarvivadent.co

**Ivoclar Vivadent SAS** B.P. 118 F-74410 Saint-Jorioz France Tel. +33 450 88 64 00 Fax +33 450 68 91 52

# www.jvoclarvivadent.fr **Ivoclar Vivadent GmbH**

Dr. Adolf-Schneider-Str. 2 D-73479 Ellwangen, Jagst Germany Tel. +49 (0) 79 61 / 8 89-0 Fax +49 (0) 79 61 / 63 26 www.ivoclarvivadent.de

#### **Ivoclar Vivadent Marketing (India)**

**Pvt. Ltd.**  503/504 Raheja Plaza 15 B Shah Industrial Estate Veera Desai Road, Andheri (West) Mumbai, 400 053 India Tel. +91 (22) 2673 0302 Fax +91 (22) 2673 0301 www.ivoclarvivadent.in

#### **Ivoclar Vivadent s.r.l.**  Via Isonzo 67/69

40033 Casalecchio di Reno (BO) Italy Tel. +39 051 611 35 55 Fax +39 051 611 35 65 www.ivoclarvivadent.it

#### **Ivoclar Vivadent K.K.**

1-28-24-4F Hongo Bunkyo-ku Tokyo 113-0033 Japan Tel. +81 3 6903 3535 Fax +81 3 5844 3657 www.ivoclarvivadent.jp

#### **Ivoclar Vivadent Ltd.**

12F W-Tower, 1303-37 Seocho-dong, Seocho-gu, Seoul 137-855 Republic of Korea Tel. +82 (2) 536 0714 Fax +82 (2) 596 0155 www.ivoclarvivadent.co.kr

**Ivoclar Vivadent S.A. de C.V.** Av. Insurgentes Sur No. 863, Piso 14, Col. Napoles 03810 México, D.F. México Tel. +52 (55) 50 62 10 00 Fax +52 (55) 50 62 10 29 www.ivoclarvivadent.com.mx

#### **Ivoclar Vivadent Ltd.**

12 Omega St, Rosedale PO Box 303011 North Harbour Auckland 0751 New Zealand Tel. +64 9 914 99 99 Fax +64 9 914 99 90 www.ivoclarvivadent.co.nz

# **Ivoclar Vivadent Polska Sp. z o.o.**

Al. Jana Pawla II 78 00-175 Warszawa Poland Tel. +48 22 635 54 96 Fax +48 22 635 54 69 www.ivoclarvivadent.pl

# **Ivoclar Vivadent Marketing Ltd.**

Prospekt Andropova 18 korp. 6/ office 10-06 115432 Moscow Russia Tel. +7 499 418-03-00 Fax +7 499 418-03-10 www.ivoclarvivadent.ru

#### **Ivoclar Vivadent Marketing Ltd.**

Qlaya Main St. Siricon Building No.14, 2<sup>nd</sup> Floor Office No. 204 P.O. Box 300146 Riyadh 11372 Saudi Arabia Tel. +966 1 293 83 45 Fax +966 1 293 83 44 www.ivoclarvivadent.com

#### **Ivoclar Vivadent Pte. Ltd.**

171 Chin Swee Road #02-01 San Centre Singapore 169877 Tel. +65 6535 6775 Fax +65 6535 4991 www.ivoclarvivadent.com

**Ivoclar Vivadent S.L.U.** c/ Emilio Muñoz Nº 15 Entrada c/ Albarracin E-28037 Madrid Spain Tel. + 34 91 375 78 20  $Fay \perp 34913757838$ www.ivoclarvivadent.es

#### **Ivoclar Vivadent AB**

Dalvägen 14 S-169 56 Solna Sweden Tel. +46 (0) 8 514 93 930 Fax +46 (0) 8 514 93 940 www.jvoclarvivadent.se

#### **Ivoclar Vivadent Liaison Office**

: Tesvikiye Mahallesi Sakayik Sokak Nisantas' Plaza No:38/2 Kat:5 Daire:24 34021 Sisli – Istanbul **Turkey** Tel. +90 212 343 08 02 Fax +90 212 343 08 42 www.jvoclarvivadent.com

#### **Ivoclar Vivadent Limited**

Ground Floor Compass Building Feldspar Close Warrens Business Park Enderby Leicester LE19 4SE United Kingdom Tel. +44 116 284 78 80 Fax +44 116 284 78 81 www.ivoclarvivadent.co.uk

#### **Ivoclar Vivadent, Inc.**

175 Pineview Drive Amherst, N.Y. 14228 USA Tel. +1 800 533 6825 Fax +1 716 691 2285 www.ivoclarvivadent.us

#### **Versión: 4 Fecha de edición: 08/2012 Validez: a partir del Software V3.0**

El aparato ha sido fabricado para su uso dental. Para su puesta en marcha y<br>emanipulación deben seguirse las instrucciones de uso. El fabricante no se hace<br>responsable de los daños ocasionados por otros usos o por una mani previstos, sobre todo si éstos no figuran en las instrucciones de uso.

Impreso en Austria © Ivoclar Vivadent AG, Schaan/Liechtenstein G IVOCIdI VIVAGEILA

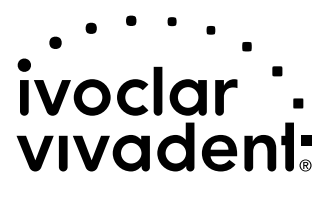